# <span id="page-0-0"></span>*Anleitung zu TEX Live* T<sub>E</sub>X Live 2008

Karl Berry (Herausgeber)

<http://tug.org/texlive/>

*Verantwortlich für die deutsche Ausgabe*

Klaus Höppner, [klaus@dante.de](mailto:klaus@dante.de) (DANTE e.V.)

Juli 2008

# **Inhaltsverzeichnis**

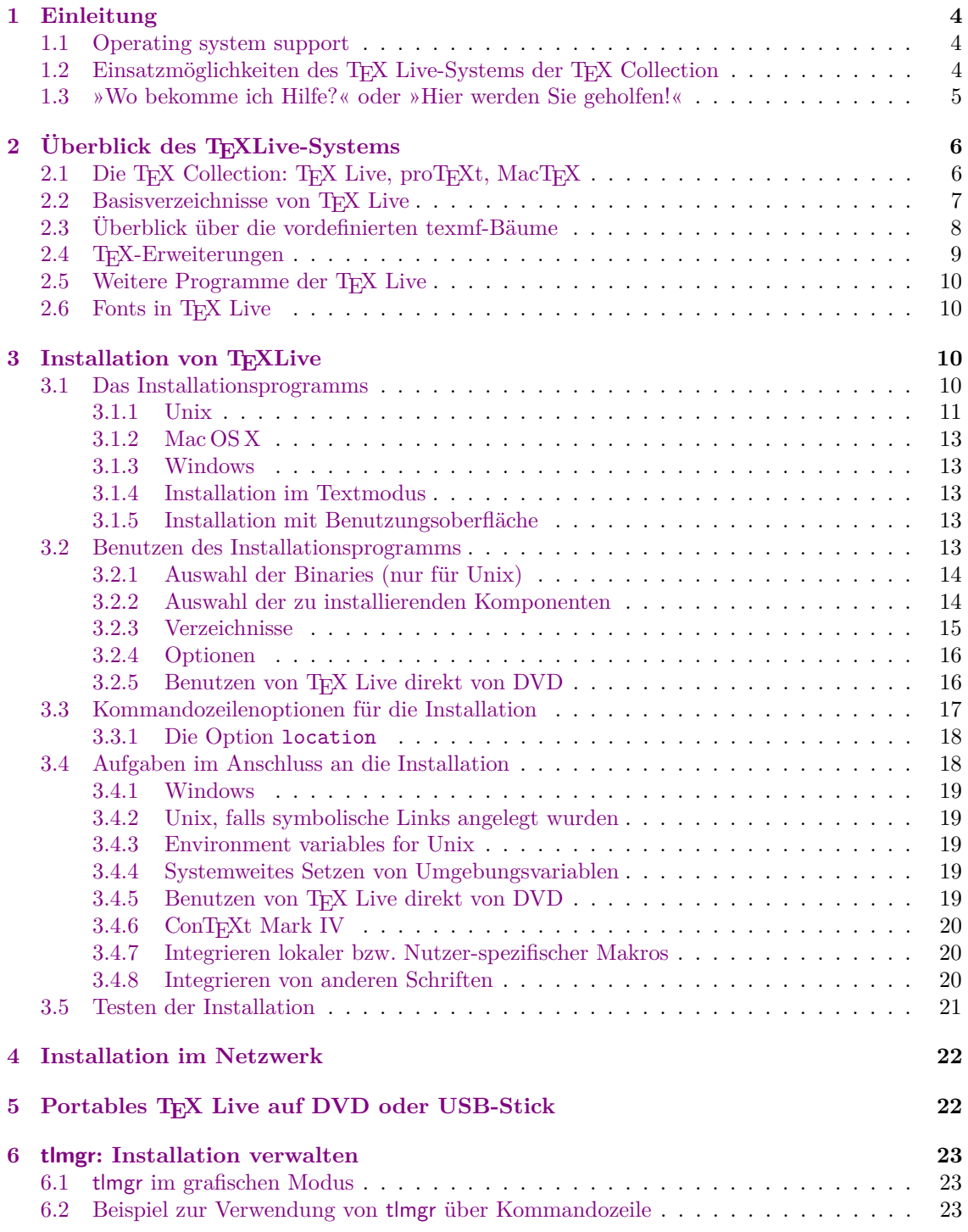

# ABBILDUNGSVERZEICHNIS 3

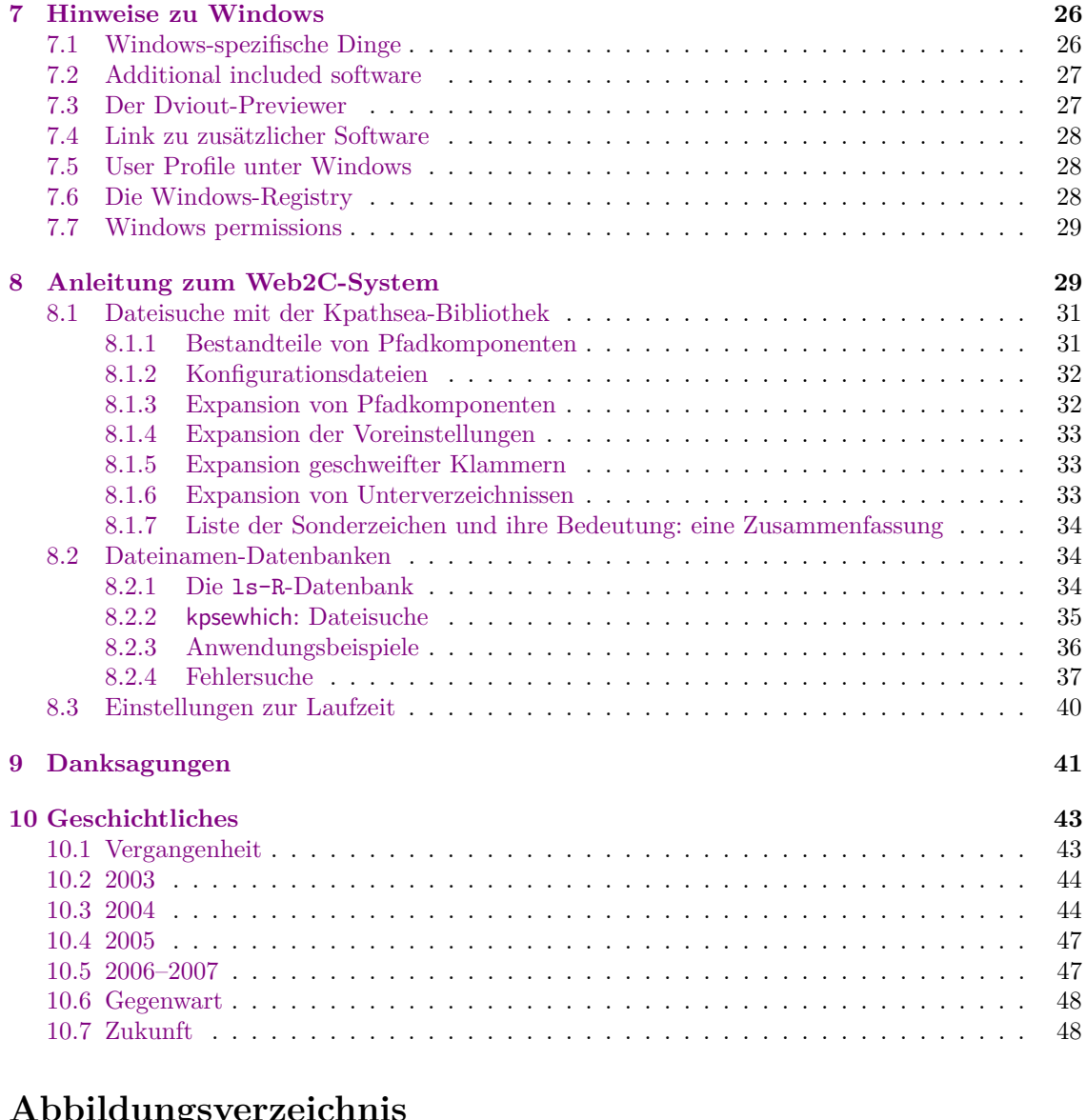

# **Abbildungsverzeichnis**

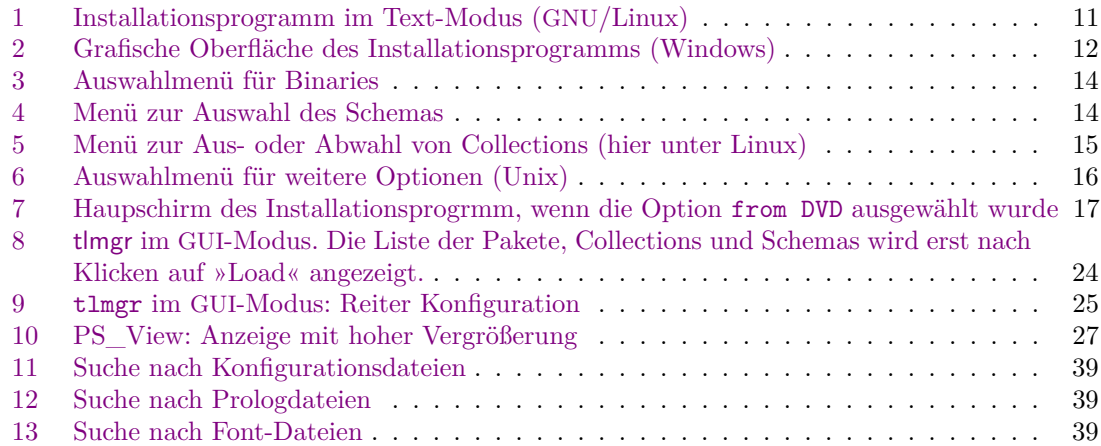

# <span id="page-3-0"></span>**1 Einleitung**

Diese Anleitung beschreibt das TFX Live-System. Die TFX Live enthält TFX/L<sup>AT</sup>FX-Systeme für Linux, verschiedene UNIX-Plattformen, Mac OS X und (32-Bit)-Windows.

Wahrscheinlich haben Sie TEX Live auf einem von zwei Wegen bezogen, entweder per direktem Download von TFX Live oder als Teil der DVD TFX Collection, die von vielen TFX-Vereinen (u. a. DANTE e. Van ihre Mitglieder verschickt werden und in Deutschland über die Fachbuchhandlung Lehmanns (<http://www.lob.de>) vertrieben wird. Abschnitt [2.1](#page-5-1) beschreibt kurz den Inhalt der TEX Collection-DVD. Sowohl TEX Live und die TEX Collection sind durch das Engagement vieler Freiwilliger aus vielen TEX-Vereinen entstanden. Im Übrigen beschränkt sich diese Anleitung auf TEX Live an sich.

TEX Live enthält lauffähige Versionen von TEX, LATEX 2*ε*, ConTEXt, METAFONT, MetaPost, BibTEX und vielen anderen Programmen, sowie eine umfassende Auswahl an Makros, Zeichensätzen und Beschreibungen, die gemäß der Standard-TEX-Verzeichnisstruktur (TDS) abgelegt sind.

Wenn Sie neuere Versionen der dort aufgeführten Pakete zu suchen wollen, gehen Sie am besten zu CTAN: <http://www.ctan.org/>.

Eine kurze Zusammenfassung der wesentlichen Änderungen der aktuellen TEX Live-Version gegenüber der Vorgängerversion finden Sie im Abschnitt [10](#page-42-0) auf Seite [43.](#page-42-0)

# <span id="page-3-1"></span>**1.1 Operating system support**

TEX Live enthält direkt ausführbare Programme für viele Unix-basierte Betriebssysteme, inklusive Mac OS X. Selbst wenn Ihr Unix-System wider Erwarten nicht unterstützt wird, sollten Sie in der Lage sein, aus den mitgelieferten Programm-Quellen ein funktionierende TEX-System zu kompilieren.

Bezüglich Microsoft Windows werden Versionen ab Windows 2000 unterstützt, während die aktuelle TEX Live unter Windows 95/98, ME und NT nicht mehr lauffähig ist. Es existieren zwar keine 64-Bit-Versionen der Programme, allerdings sollten die 32-Bit-Programme problemlos auf 64-Bit-Systemen funktionieren.

# <span id="page-3-2"></span>1.2 Einsatzmöglichkeiten des T<sub>E</sub>X Live-Systems der T<sub>E</sub>X Collection

Sie können das TEX Live-System wahlweise von der DVD oder über das Internet installieren. Der *Net Installer* ist ein kleines Programm, das die benötigten Teile aus dem Internet nachlädt. Dieser Weg bietet sich an (eine schnelle und stabile Internetverbindung voraus gesetzt), wenn Sie kein komplettes TEX Live installieren wollen, sondern Ihr System nur mit bestimmten Paketen bestehen soll.

Wenn Sie die DVD besitzen (oder das ISO-Image der DVD herunter geladen haben – dieses kann auf einigen Systemen sogar direkt als virtuelles Medium »gemountet« werden), können Sie TEX Live nach Wunsch auf Ihrer Festplatte installieren oder direkt von der DVD benutzen.

Beide Methoden werden in den Abschnitten zur Installation beschrieben. Hier daher nur die kurze Zusammenfassung:

- Das Hauptinstallationsskript ist install-tl. Es existiert sowohl im Textmodus als auch in Form einer grafischen Benutzungsoberfläche (GUI). Unter Windows ist der grafische Modus der Standard, auf allen anderen Systemen der Textmodus. Durch die Optionen -gui bzw. -no-gui können Sie gezielt einen der beiden Modi auswählen.
- TEX Live installiert u. a. den neuen »TEX Live Manager« mit dem Namen tlmgr. Auch dieser unterstützt Text- und GUI-Mode. Mit diesem Programm können Sie einerseits Pakete von TEX Live installieren oder deinstallieren, andererseits TEX Live konfigurieren.

# <span id="page-4-0"></span>**1.3 »Wo bekomme ich Hilfe?« oder »Hier werden Sie geholfen!«**

Die TEX-Gemeinschaft ist ebenso aktiv wie hilfsbereit, und es wird praktisch jede ernst gemeinte Frage beantwortet. Diese Hilfe ist allerdings nicht formal organisiert, sondern wird von Freiwilligen in ihrer Freizeit geleistet. Es ist daher ernst gemeint, dass Sie vor einer Fragestellung Ihre »Hausaufgaben« gemacht haben. Falls Sie auf eine garantierte kommerzielle Unterstützung angewiesen sind oder eine solche bevorzugen, sollten Sie die Finger vollständig vom TEX Live-System lassen und in der Aufstellung unter <http://tug.org/interest.html#vendors> nach einem geeigneten Händler suchen.

Die folgende Liste stellt die leicht zugänglichen Quellen in der empfohlenen Reihenfolge vor:

#### **Einführung:**

Wenn Sie TEX-Anfänger sind und eine englische Einführung in das System benötigen, sollten Sie das WWW- Dokument <http://tug.org/begin.html> (Englisch) lesen.

Für deutschsprachige LATEX-Anfänger ist die »LATEX 2*ε*-Kurzbeschreibung« von großem Nutzen ([texmf-doc/doc/german/lshort-german/](#page-0-0)).

#### **TEX-FAQs:**

Die TEX-FAQ (im Deutschen de-tex-faq »*Fragen und Antworten [FAQ] über das Textsatzsystem TeX und DANTE, Deutschsprachige Anwendervereinigung TeX e.V.*«) ist ein riesiges Kompendium mit Fragen (und Antworten) aller Art, von der einfachsten Anfängerfrage bis zu Expertenwissen. Sie ist Bestandteil des TEX Live-Systems ([texmf-doc/doc/german/FAQ-de/](#page-0-0)) und umfasst zur Zeit 182 Seiten als PDF-Datei ([texmf-doc/doc/german/FAQ-de/de-tex-faq.pdf](#page-0-0)). Darüber hinaus ist die FAQ als HTML-Datei ([texmf-doc/doc/german/FAQ-de/html/index.html](file:../../../../texmf-doc/doc/german/FAQ-de/html/index.html)) und als durchsuchbare Textdatei ([texmf-doc/doc/german/FAQ-de/text/index.html](file:../../../../texmf-doc/doc/german/FAQ-de/text/index.html)) enthalten. Im Internet finden Sie die FAQ unter <http://www.dante.de/faq/de-tex-faq/>; zudem wird die Textversion regelmäßig in die News-Gruppe <news:de.comp.text.tex> verschickt. Die FAQ besteht aus mehreren Teilen, wobei jeder Teil ohne News-Header nicht länger als ca. 32 KB ist.

Des Weiteren existiert eine englischsprachige FAQ-Sammlung ([texmf-doc/doc/english/](#page-0-0) [FAQ-en/](#page-0-0)), die auch im Internet verfügbar ist (<http://www.tex.ac.uk/faq>).

Bitte nutzen Sie bei Problemen zu allererst diese beiden Möglichkeiten.

### **TEX-Catalogue:**

Wenn Sie auf der Suche nach einem bestimmten Paket, Font, Programm u. ä. sind, empfiehlt sich ein Blick in den TEX-Catalogue. Dieser Katalog enthält eine Liste aller verfügbaren TEX-spezifischen Dinge (siehe [texmf-doc/doc/english/catalogue](#page-0-0) oder [http:](http://www.ctan.org/tex-archive/help/Catalogue/) [//www.ctan.org/tex-archive/help/Catalogue/](http://www.ctan.org/tex-archive/help/Catalogue/)).

#### **TEX-WWW-Ressourcen:**

Im WWW-Dokument <http://tug.org/interest.html> finden Sie eine große Anzahl T<sub>E</sub>Xspezifischer Links zu Büchern, Manuals und Artikeln zu allen Aspekten des TEX-Systems.

#### **Archive:**

Ein Forum für die Hilfestellung sind die Usenet-News-Gruppen <news:de.comp.text.tex> (Deutsch), <news:comp.text.tex> (Englisch) und die Mailing-Liste [texhax@tug.org](mailto:texhax@tug.org). In deren Archiven finden sich die Fragen und Antworten vieler Jahre. Ihre Suche können Sie in Google beispielsweise mit <http://groups.google.de/groups?group=de.comp.text.tex> starten – oder auch in <http://tug.org/mail-archives/texhax/>.

Im Allgemeinen ist es recht Erfolg versprechend, eine generelle Suche über Google [http://](http://www.google.de/) [www.google.de/](http://www.google.de/) durchzuführen (entweder im *WWW* allgemein oder in den *News-Gruppen*); dies insbesondere, wenn es sich um Fragen über PostScript/PDF, Ghostscript u. ä. handelt.

#### **Fragen stellen:**

Wenn Sie mit den oben aufgezeigten Möglichkeiten immer noch keine Antwort auf Ihre Frage gefunden haben, können Sie die Frage auch in einer News-Gruppe stellen (neudeutsch: *posten*). Hier bietet sich für den deutschsprachigen Raum die News-Gruppe [news:de.comp.](news:de.comp.text.tex) [text.tex](news:de.comp.text.tex) an. Benutzen Sie am besten für Anfragen Google ([http://groups.google.de/](http://groups.google.de/groups?group=de.comp.text.tex) [groups?group=de.comp.text.tex](http://groups.google.de/groups?group=de.comp.text.tex)) oder einen Newsreader. Fragen an die englischsprachige Gruppe <news:comp.text.tex> (bei Google: [http://groups.google.de/groups?group=](http://groups.google.de/groups?group=comp.text.tex) [comp.text.tex](http://groups.google.de/groups?group=comp.text.tex)) sollten Sie bitte nur in Englisch stellen.

Zusätzlich existieren E-Mail-Diskussionslisten, wobei hier die deutschsprachige Liste [TeX-D-L@listserv.dfn.de](mailto:TeX-D-L@listserv.dfn.de) zu nennen ist (das englischsprachige Äquivalent ist [texhax@tug.org](mailto:texhax@tug.org)). Darüber hinaus bietet sich für Mitglieder von DANTE e.V. der Beraterkreis an ([beraterkreis@dante.de](mailto:beraterkreis@dante.de)). Wie Sie sich in die E-Mail-Liste TeX-D-L eintragen können, finden Sie in der FAQ unter »1.3.2 Was ist TeX-D-L?«.

Bevor Sie aber eine Frage absenden, lesen Sie *bitte* die entsprechenden Einträge der FAQ zum Thema »*Wie stelle ich eine Frage in einer Newsgroup, damit ich mit hoher Wahrscheinlichkeit eine Antwort bekomme?*«. So z. B. »1.3.1 Was ist 'de.comp.text.tex'?« und »1.3.7 Was sollte ich gelesen haben, bevor ich eine Frage in 'de.comp.text.tex' oder der Diskussionsliste TeX-D-L stelle?« oder auch <http://www.tex.ac.uk/cgi-bin/texfaq2html?label=askquestion>.

#### **Mithilfe:**

Wenn Sie einen Fehler melden wollen oder Empfehlungen und Kommentare zur T<sub>E</sub>X Live-Verteilung, -Installation oder -Dokumentation geben möchten, sollten Sie die E-Mail-Liste [tex-live@tug.org](mailto:tex-live@tug.org) nutzen. Korrekturen, Anmerkungen und Erweiterungen für die deutsche Übersetzung können Sie auch an [cdrom@dante.de](mailto:cdrom@dante.de) oder schriftlich an die Geschäftsstelle von DANTE e.V. senden.

Fragen zu Programmen, die Sie in der TEX Collection finden, sollten Sie besser auf einer der oben genannten Mailing-Listen stellen oder direkt an den Programmautor richten.

Auf der anderen Seite können auch Sie mit Ihrem Wissen helfen. Die News-Gruppen [news:de.](news:de.comp.text.tex) [comp.text.tex](news:de.comp.text.tex) (in Deutsch), <news:comp.text.tex> (in Englisch) und die Mailing-Liste [TeX-D-L@](mailto:TeX-D-L@listserv.dfn.de) [listserv.dfn.de](mailto:TeX-D-L@listserv.dfn.de) (Deutsch) und [texhax@tug.org](mailto:texhax@tug.org) (Englisch) stehen allen offen. Wenn Sie also dort mitlesen, scheuen Sie sich nicht, Fragen, zu denen Sie eine Antwort wissen, zu beantworten und damit anderen zu helfen.

# <span id="page-5-0"></span>2 **Überblick des T<sub>F</sub>X Live-Systems**

In diesem Abschnitt beschreiben wir Struktur und Inhalt des TEX Live-Systems und der übergeordneten TEX Collection-DVD.

# <span id="page-5-1"></span>2.1 Die T<sub>E</sub>X Collection: T<sub>E</sub>X Live, proT<sub>E</sub>Xt, MacT<sub>E</sub>X

Die DVD »TFX Collection« besteht aus:

- **TEX Live** Ein komplettes TEX-System, wahlweise zur Installation auf Festplatte oder zur direkten Benutzung von der DVD.
- MacT<sub>EX</sub> für Mac OS X. Dieses enthält das komplette T<sub>EX</sub> Live, bietet zusätzlich aber ein Installationsprogramm für Mac und einige Zusatzprogramme. Nähere Informationen finden Sie auf der Homepage von MacTEX unter <http://www.tug.org/mactex/>.
- **proTEXt** basiert auf der MiKTEX-Distribution für Windows. Es enthält noch einige Zusatzprogramme und stellt eine einfache Installationsanleitung bereit, die Schritt für Schritt den Weg zu einem kompletten TEX-System beschreibt. Die Homepage von proTEXt findet sich unter <http://tug.org/protext>.
- **CTAN** Weiterhin ist auf der DVD ein Ausschnitt der TEX-bezogenen Software enthalten, die sich in CTAN, dem *Comprehensive TEX Archive Network* befinden.
- **texmf-extra** In diesem Verzeichnis befinden sich zusätzliche Pakete, die kein Teil von TEX Live sind.

CTAN, protext und texmf-extra unterliegen nicht den selben Lizenzregeln wie TEX Live. Daher können für Teile hieraus andere Lizenzbedingungen bezüglich einer Weiterverteilung oder Modifikation gelten, die Sie unbedingt beachten sollten!

# <span id="page-6-0"></span>**2.2 Basisverzeichnisse von TEX Live**

In diesem Abschnitt beschreiben wir die Basisverzeichnisse der TEX Live-Distribution.

Auf der live-DVD befindet sich die gesamte TEX Live-Hierarchie im Unterverzeichnis texlive – nicht im Wurzelverzeichnis der DVD.

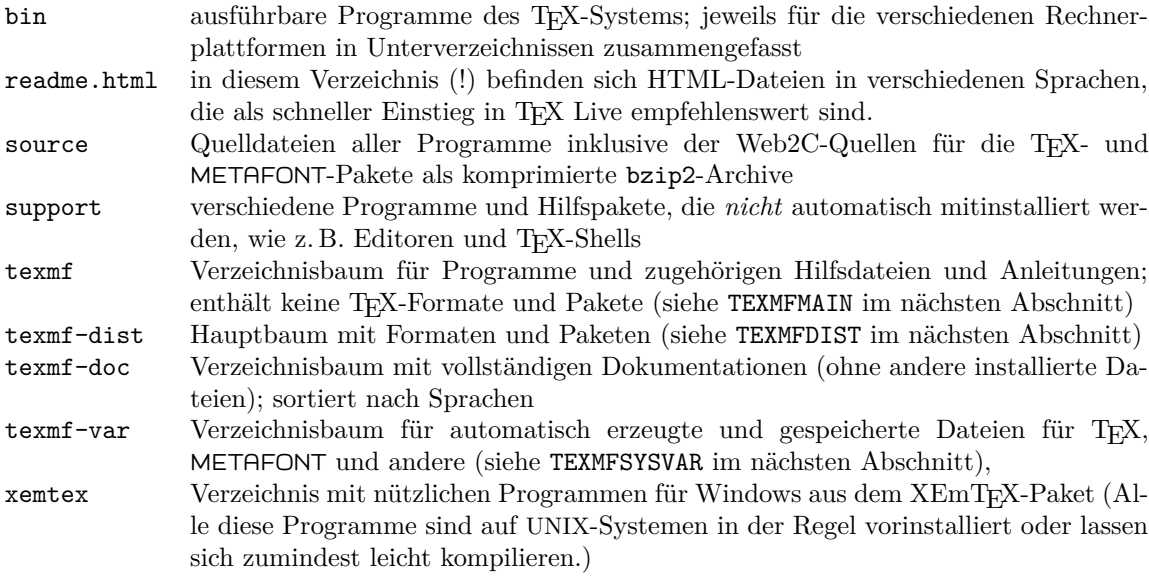

Zusätzlich zu den oben aufgeführten Verzeichnissen finden Sie im Wurzelverzeichnis der Distribution auch noch die Installationsskripte und die README-Dateien in verschiedenen Sprachen.

Das Verzeichnis [texmf-doc](#page-0-0) enthält zwar nur Anleitungen, bei weitem aber nicht die gesamte Dokumentation: Die Dokumentation für Programme (Handbücher, »man pages«, GNU-info-Dateien) beispielsweise finden Sie im Verzeichnis [texmf/doc](#page-0-0), da die Programme selbst sich im Verzeichnis [texmf](#page-0-0) befinden. Ähnliches gilt für die Dokumentation der TEX-Pakete und -Formate im Verzeichnis [texmf-dist/doc](#page-0-0).

Benutzen Sie die Programme texdoc oder texdoctk, wenn Sie auf der Suche nach irgendeiner Dokumentationsdatei sind. Hilfreich in diesem Zusammenhang könnte auch die Link-Sammlung doc.html im Wurzelverzeichnis sein.

Die Anleitung zu TEX Live ist in verschiedenen Sprachen verfügbar:

- Chinesisch: [texmf-doc/doc/chinese/texlive-zh-cn](#page-0-0)
- Tschechisch/Slowakisch: [texmf-doc/doc/czechslovak/texlive-cz](#page-0-0)
- Englisch: [texmf-doc/doc/english/texlive-en](#page-0-0)
- Französisch: [texmf-doc/doc/french/texlive-fr](#page-0-0)
- Deutsch: [texmf-doc/doc/german/texlive-de](#page-0-0)
- Polnisch: [texmf-doc/doc/polish/texlive-pl](#page-0-0)
- Russisch: [texmf-doc/doc/russian/texlive-ru](#page-0-0)

# <span id="page-7-0"></span>**2.3 Überblick über die vordefinierten texmf-Bäume**

Dieser Abschnitt listet alle vordefinierten texmf-Bäume, die vom System benutzt werden, und deren Bedeutung auf. Das Kommando texconfig conf zeigt Ihnen die aktuellen Einstellungen dieser Variablen an.

- TEXMFMAIN In diesem Baum befinden sich wichtige Teile des Systems, Hilfsprogramme (wie web2c/mktexdir), pool-Dateien und andere Hilfsdateien.
- TEXMFDIST In diesem Baum befinden sich die wesentlichen Makro-Pakete, Fonts usw. Dieser Baum enthält systemunabhängige Daten, die prinzipiell von jedem TDS-kompatiblem TEX-System nutzbar sein sollten.
- TEXMFLOCAL Dieser Baum ist für Ergänzungen oder Aktualisierungen von Makros, Fonts etc. gedacht, die Administratoren für alle Nutzer installieren.
- TEXMFHOME In diesem Baum können einzelne Nutzer Ergänzungen oder Aktualisierungen von Makros, Fonts etc. ablegen. Standardmäßig befindet sich dieser Baum unterhalb von \$HOME, so dass andere Nutzer von Änderungen hier nicht beeinflusst werden.
- TEXMFCONFIG Dieser Baum wird von den Hilfsprogrammen von teTEX wie texconfig, updmap und fmtutil verwendet. Standardmäßig befindet sich dieser Baum unterhalb von \$HOME, so dass andere Nutzer von Änderungen hier nicht beeinflusst werden.
- TEXMFSYSCONFIG Dieser Baum wird von den Hilfsprogrammen von teTEX wie texconfig-sys, updmap-sys und fmtutil-sys verwendet, so dass hier das Verhalten des TEX Live-Systems für alle Nutzer beeinflusst werden kann.
- TEXMFVAR Dieser Baum wird von Hilfsprogrammen wie texconfig, updmap und fmtutil benutzt, um automatisch generierte Konfigurations-Dateien abzulegen.
- TEXMFSYSVAR Dieser Baum wird von den systemweiten Hilfsprogrammen wie texconfig-sys, updmap-sys und fmtutil-sys verwendet, um automatisch generierte Konfigurations-Dateien abzulegen.

Der Standard der Verzeichnisstruktur von TEX Live sieht wie folgt aus:

**System-weites Wurzelverzeichnis** kann TEX Live-Versionen aus mehreren Jahren beinhalten:

2007 Eine Vorversion von TEX Live.

...

2008 Die aktuelle Version.

bin

i386-linux GNU/Linux binaries ... universal-darwin Mac OS X binaries win32 Windows binaries texmf Hierauf verweist TEXMFMAIN. texmf-dist TEXMFDIST texmf-doc TEXMFDOC texmf-var TEXMFSYSVAR

#### texmf-config TEXMFSYSCONFIG

texmf-local TEXMFLOCAL, dieses Verzeichnis gilt für alle installierten TFX Live-Versionen (aktuelle Version und Vorgängerversion), so dass hier durchgeführte lokale Änderungen über die Jahre hinweg erhalten bleiben.

#### **Home-Verzeichnis des Benutzers** (\$HOME oder %USERPROFILE%)

- .texlive2007 Vom Nutzer privat erzeugte Dateien and Konfigurationsdaten der Vorversion.
- .texlive2008 Vom Nutzer privat erzeugte Dateien and Konfigurationsdaten für die aktuelle Version von TEX Live.

texmf-var TEXMFVAR texmf-config TEXMFCONFIG

texmf TEXMFHOME Persönliche Makros, Fonts usw. des Nutzers. *etc.*

# <span id="page-8-0"></span>**2.4 TEX-Erweiterungen**

Unter den T<sub>EX</sub>-Systemen der T<sub>EX</sub> Live befinden sich verschiedene T<sub>EX</sub>-Erweiterungen:

- *ε***-TEX** stellt bei 100%-iger Kompatibilität zum normalen TEX einen kleinen, aber mächtigen Satz neuer Befehle bereit (für Makroexpansion, Character-Scanning, zusätzliche Klassen für »marks«, erweiterte Debug-Möglichkeiten und andere). Zusätzlich gibt es noch die TEX- -XET-Erweiterungen für den bidirektionalen Textsatz, wie er beispielsweise im Arabischen gebraucht wird. Im voreingestellten Modus ist *ε*-TEX 100%-ig kompatibel mit dem »normalen« TEX. Die Dokumentation zu *ε*-TEX finden Sie in der Datei [texmf-dist/doc/etex/](#page-0-0) [base/etex\\_man.pdf](#page-0-0).
- **pdfTEX** enhält die *ε*-TEX Erweiterungen, und erlaubt zusätzlich die Ausgabe in PDF-Dateien sowie DVI-Dateien. Die Dokumentation zu pdfTEX finden Sie unter [texmf/doc/pdftex/](#page-0-0) [manual/pdftex-a.pdf](#page-0-0). In der Datei [texmf/doc/pdftex/manual/samplepdf/samplepdf.](file:../../../../texmf/doc/pdftex/manual/samplepdf/samplepdf.tex) [tex](file:../../../../texmf/doc/pdftex/manual/samplepdf/samplepdf.tex) finden Sie ein Anwendungsbeispiel. Das L<sup>A</sup>TEX-Paket hyperref besitzt die Option pdftex, mit der Möglichkeiten für aktive Querverweise von PDF (Hypertext) zur Verfügung gestellt werden.
- LuaT<sub>EX</sub> befindet sich noch in Entwicklung und ist als zukünfitger Nachfolger pdfT<sub>E</sub>Xvorgesehen, zu dem es kompatibel bleiben soll. Weiterhin soll es auch Aleph ersetzen. Durch dein enthaltenen Lua-Interpreter (s. <http://www.lua.org/>) können Probleme, die in TFX nur mühsam lösbar sind, einfach und elegant gelöst werden. Wird es unter dem Namen texlua verhält es sich wie ein eigenständiger Lua-Interpreter – und wird als solcher in vielen Skripten von TEX Live bereits benutzt. Für weitere Informationen siehe <http://www.luatex.org/> und [texmf-dist/doc/luatex/luatexref-t.pdf](#page-0-0).
- **XeTeX** bietet die Unterstützung von Unicode Zeichensätzen und OpenType Schriften durch diverse zusätzliche Bibliotheken. Mehr Informationen sind unter [http://scripts.sil.org/](http://scripts.sil.org/xetex) [xetex](http://scripts.sil.org/xetex) verfügbar.
- Ω (Omega) ist ein TEX-System, das intern mit Unicode (16-Bit-Unicode-Zeichen) arbeitet und damit das gleichzeitige Arbeiten mit nahezu allen auf der Welt eingesetzten Schriften und deren Zeichenkodierungen erlaubt. Außerdem werden über dynamisch geladene, sogenannte »Ω Translation Processes« (OTPs), Transformationen zur Verfügung gestellt, die beliebige Eingaben vor der Bearbeitung durch TEX nach bestimmten Regeln umformen. Die (nicht ganz aktuelle) Anleitung zu  $\Omega$  finden Sie in dem T<sub>E</sub>X Live-System in der Datei [texmf-dist/](file:../../../../texmf-dist/doc/omega/base/doc-1.8.tex) [doc/omega/base/doc-1.8.tex](file:../../../../texmf-dist/doc/omega/base/doc-1.8.tex).

#### 3 INSTALLATION VON TEXLIVE 10

ℵ (Aleph) vereinigt die Ω- und *ε*-TEX-Erweiterungen. Eine Minimaldokumentation finden Sie in [texmf-dist/doc/aleph/base](#page-0-0).

# <span id="page-9-0"></span>**2.5 Weitere Programme der TEX Live**

TEX Live enthält eine ganze Reihe unterstützender Programme wie

**bibtex** Verwalten von Bibliographien

**dv2dt, dt2dv** dvi nach ASCII und umgekehrt

**dviconcat** Zusammenfügen von DVI-Dateien

**dvips** Konversion von DVI in PostScript

**dviselect** Ausschneiden von Seiten aus DVI-Dateien

**dvipdfmx** DVI-nach-PDF-Konverter (erzeugt auch CJK-konformes PDF aus DVI-Dateien mit Ω-Erweiterungen), als Alternative zu pdfT<sub>F</sub>X.

**dvilj** Druckertreiber für die HP-LaserJet-Familie

**lacheck** LATEX-Syntax-Überprüfung

**makeindex** Erzeugen eines Stichwortverzeichnisses

**mpost** METAFONT-ähnliches Grafikprogramm

**psnup** mehrere logische PostScript-Seiten auf einem Blatt platzieren

**psselect** Ausschneiden von Seiten aus PostScript-Dateien

tex4ht T<sub>F</sub>X-nach-HTML -Konvertierung

texexec, texmfstart ConT<sub>E</sub>Xt- und PDF-Prozessor.

**xdvi** DVI-Bildschirmausgabe im X-Window-System

# <span id="page-9-1"></span>**2.6 Fonts in TEX Live**

TEX Live enthält eine Vielzahl qualitativ hochwertiger Vektorschriften. Weitere Informationen hierzu finden sich unter <http://tug.org/fonts> und [texmf-doc/english/](#page-0-0) [free-math-fonts-survey](#page-0-0).

# <span id="page-9-2"></span>**3 Installation von TEX Live**

# <span id="page-9-3"></span>**3.1 Das Installationsprogramms**

Zur Installation von T<sub>E</sub>X Live benötigen Sie die T<sub>E</sub>X Collection-DVD oer den T<sub>E</sub>X Live Net In*staller* aus dem Internet.

**Net installer:** Verfügbar von CTAN, unter systems/texlive/tlnet; die URL [http://mirror.](http://mirror.ctan.org/systems/texlive/tlnet) [ctan.org/systems/texlive/tlnet](http://mirror.ctan.org/systems/texlive/tlnet) leitet sie automatisch an einen nahe gelegenen Server des CTAN-Netzwerks weiter. Sie können entweder die Datei install-tl.zip herunter laden, die sowohl für Unix als auch Windows gedacht ist, oder die deutlich kleinere Datei install-unx.tar.gz, die aber nur den Installer für Unix enthält. Nach dem Auspacken finden Sie die Dateien install-tl (Unix) bzw. install-tl.bat (Windows) im Verzeichnis install-tl.

```
p ==gt; TeX Live installation procedure lt == ========> Note: Letters/digits in <angle brackets> indicate menu items <=======<br>======> for commands or configurable options
               for commands or configurable options
Detected platform: Intel x86 with GNU/Linux
<B> binary systems: 1 out of 16
<S> Installation scheme (scheme-full)
Customizing installation scheme:
   <C> standard collections
   <L> language collections
  83 collections out of 84, disk space required: 1666 MB
 <D> directories:
  TEXDIR (the main TeX directory):
     !! default location: /usr/local/texlive/2008
     !! is not writable, please select a different one!
  TEXMFLOCAL (directory for site-wide local files):
     /usr/local/texlive/texmf-local
  TEXMFSYSVAR (directory for variable and automatically generated data):
     /usr/local/texlive/2008/texmf-var
  TEXMFSYSCONFIG (directory for local config):
     /usr/local/texlive/2008/texmf-config
  TEXMFHOME (directory for user-specific files):
     ~/texmf
 <O> options:
   [ ] use letter size instead of A4 by default
   [X] create all format files
   [X] install macro/font doc tree
   [X] install macro/font source tree
   [ ] create symlinks in standard directories
 <V> Install for running from DVD
Other actions:
<I> start installation to HD
<H> help
<Q> quit
Enter command:
```
<span id="page-10-1"></span>Abbildung 1: Installationsprogramm im Text-Modus (GNU/Linux)

**TEX Collection DVD:** Hier finden Sie die Dateien install-tl (Unix) bzw. install-tl.bat (Windows) im Verzeichnis texlive der DVD. Unter Windows startet beim Einlegen der DVD i. A. automatisch ein Programm, bei dem Sie u. a. das Installationsprogramm von TEX Live auswählen können. Die DVD erhalten Sie als Mitglied eines TEX-Vereins (wie <http://www.dante.de> für den deutschsprachigen Raum, weitere Vereine finden Sie unter <http://tug.org/usergroups.html>), oder innerhalb Deutschlands von der Fachbuchhandlung Lehmanns (<http://www.lob.de>) oder international von der TFX Users Group (<http://tug.org/store>). Alternativ können Sie das ISO-Image der TEX Live ([http://](http://tug.org/texlive/acquire.html) [tug.org/texlive/acquire.html](http://tug.org/texlive/acquire.html)) aus dem Internet laden.

Die folgenden Abschnitte beschreiben die Installation für die einzelnen Betriebssysteme.

#### <span id="page-10-0"></span>**3.1.1 Unix**

Im Folgenden werden die Eingaben des Benutzers nach dem Kommando-Prompt '>' **fett** dargestellt.

Öffnen Sie ein Terminalfenster auf Ihrem Unix-System und geben Sie folgende Befehle ein:

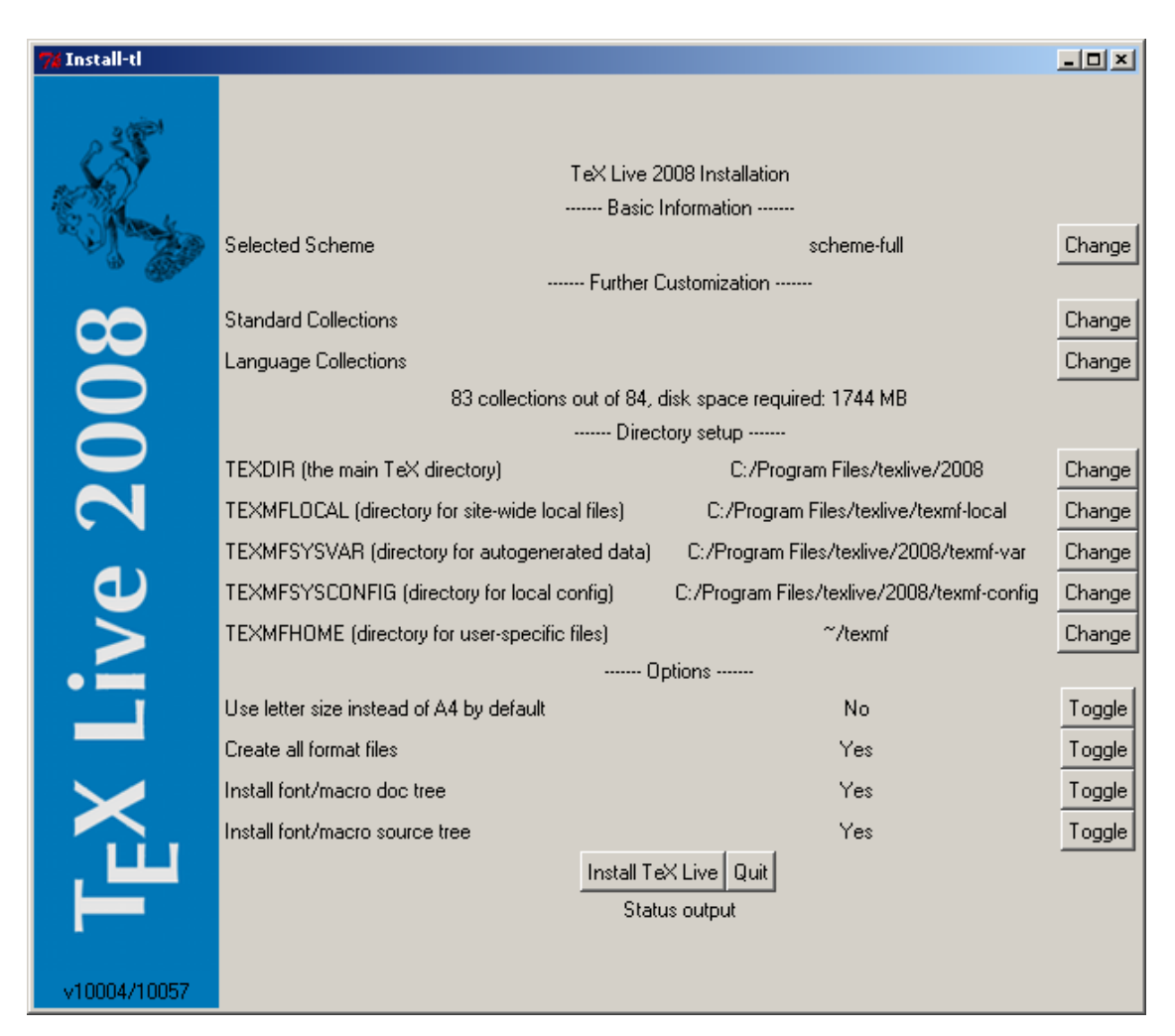

Abbildung 2: Grafische Oberfläche des Installationsprogramms (Windows)

# <span id="page-11-0"></span>> **cd /pfad/zum/installer**

### > **perl install-tl**

(Sie können auch direkt **perl /pfad/zum/installer/install-tl** eingeben. Wenn Ihre DVD so gemounted ist, dass als ausführbar gekennzeichnete Skripte direkt gestartet werden können, können Sie im Verzeichnis des Installers auch direkt im **./install-tl** benutzen.)

Zum Installieren mit Hilfe einer Benutzungsoberfläche verwenden Sie

```
> perl install-tl -gui
```
Alle Optionen des Installationsprogramms werden mit

#### > **perl install-tl -help**

angezeigt.

**Wichtiger Hinweis zu den Zugriffsrechten unter Unix:** Ihre aktuelle Einstellung von umask wird bei der Installation von TEX Live berücksichtigt. Daher müssen Sie darauf achten, dass Sie hierfür einen sinnvollen Wert einstellen (z. B. umask002), wenn Ihre Installation auch durch andere Nutzer als Sie benutzt werden soll. Falls Sie unsicher sind, was dies bedeutet, schauen Sie bitte in die Anleitung zu umask (indem Sie das Kommando man umask eingeben).

#### <span id="page-12-0"></span>**3.1.2 Mac OS X**

Wie in Abschnitt [2.1](#page-5-1) bereits erwähnt wurde, existiert mit MacTEX (<http://tug.org/mactex>) ein eigenes TEX-System für Mac OS X. Dieses enthält ein komplettes TEX Live mit einem Installationsprogramm, das in Funktionalität und Aussehen der üblichen Installation von Software unter Mac OS X entspricht. Weiterhin sind einige Zusatzprogramme enthalten.

Wenn Sie die T<sub>E</sub>X Collection-DVD besitzen, empfiehlt es sich daher, MacT<sub>E</sub>X zu verwenden.

# <span id="page-12-1"></span>**3.1.3 Windows**

Wenn Sie den *Net Installer* verwenden, oder auf Ihrem System beim Einlegen der DVD das Installationsprogramm nicht automatisch gestartet wurde, können Sie die Installation von TEX Live im Windows-Explorer durch Doppelklick auf install-tl.bat (auf der DVD befindet sich diese Datei im Verzeichnis texlive) starten.

Alternativ können Sie eine MS-DOS-Eingabeaufforderung verwenden, dort in das Verzeichnis wechseln, in dem sich das Installationsprogramm befindet und dort

# D:\texlive\> **install-tl**

eingeben – ...> kennzeichnet hierbei den Eingabeprompt; Ihre Eingabe ist **bold** fett dargestellt. Alternativ können Sie die Installation auch aus einem beliebigen Verzeichnis heraus starten:

#### > **D:**\**texlive**\**install-tl**

wobei wir hier annehmen, dass sich ihre T<sub>EX</sub> CollectionDVD im Laufwerk D: befindet. Zur Installation im Textmodus verwenden Sie:

#### > **install-tl -no-gui**

Alle vorhandenen Optionen, die beim Starten des Installationsprogramms verwendet werden können, werden wie folgt angezeigt:

#### > **install-tl -help**

#### <span id="page-12-2"></span>**3.1.4 Installation im Textmodus**

Abb. [1](#page-10-1) zeigt den Eingangsbildschirm des Installationsprogramms im Textmodus.

Dieses Modus ist ein reiner Textmodus, es gibt somit keine Unterstützung zum Wandern durch die einzelnen Menüpunkte mit den Cursor-Tasten. Alle Befehle wie z. B. die Auswahl von Menüpunkten werden werden durch Eingabe der entsprechenden Befehle bzw. Menükürzel über die Tastatur eingegeben und dann durch Drücken von *Enter* übernommen. Hierbei wird zwischen Groß- und Kleinschreibung unterschieden!

Die Installation im Textmodus ist so spartanisch, weil dieser Modus überall funktionieren soll und daher auf die Verwendung von Bibliotheken wie ncurses unter Unix verwendet wurde.

#### <span id="page-12-3"></span>**3.1.5 Installation mit Benutzungsoberfläche**

Abb. [2](#page-11-0) stellt den Eingangsbildschirm des Installationsprogramms unter Windows dar. Hier ist die Installation im grafischem Modus voreingestellt. Der Großteil der unterschiedlichen Menüpunkte zwischen zur Darstellung des Textmodus in Abb. [1](#page-10-1) ergibt sich aus der Tatsache, dass das hier abgebildete GUI-Fenster unter Windows dargestellt wurde.

# <span id="page-12-4"></span>**3.2 Benutzen des Installationsprogramms**

Das Installationsprogramm sollte (wenn Sie die vorherigen Abschnitte zum Aufbau von TEX Live und der verwendeten Verzeichnisstruktur gelesen haben) weitgehend selbsterklärend sein. Trotzdem wollen wir auf einige Punkte näher eingehen.

#### <span id="page-13-0"></span>**3.2.1 Auswahl der Binaries (nur für Unix)**

| Available sets of binaries:        |                                                             |
|------------------------------------|-------------------------------------------------------------|
|                                    |                                                             |
|                                    |                                                             |
| a [ ] alpha-linux                  | DEC Alpha with GNU/Linux                                    |
| b [ ] amd64-freebsd                | x86 64 with FreeBSD                                         |
| c [ ] hppa-hpux                    | $HP-UX$                                                     |
|                                    | d [ ] i386-freebsd [ Intel x86 with FreeBSD                 |
| e [X] i386-linux                   | Intel x86 with GNU/Linux                                    |
| f [ ] i386-openbsd                 | Intel x86 with OpenBSD                                      |
|                                    | g [ ] i386-solaris Intel x86 with Sun Solaris               |
| h [ ] mips-irix SGI IRIX           |                                                             |
| i [ ] powerpc-aix PowerPC with AIX |                                                             |
|                                    | j [ ] powerpc-linux PowerPC with GNU/Linux                  |
| k [ ] sparc-linux                  | Sparc with GNU/Linux                                        |
| 1 [ ] sparc-solaris                | Sparc with Solaris                                          |
|                                    | m [ ] universal-darwin universal binaries for MacOSX/Darwin |
| o [ ] win32                        | Windows                                                     |
| p [ ] x86 64-linux                 | x86 64 with GNU/Linux                                       |

<span id="page-13-2"></span>Abbildung 3: Auswahlmenü für Binaries

Abb. [3](#page-13-2) zeigt das Auswahlmenü für die Binaries der einzelnen Betriebssysteme im Textmodus. Im Allgemeinen sollte hier schon das richtige System ausgewählt sein. Sie können aber problemlos Binaries für verschiedene System parallel auswählen. Dies bietet sich an, wenn Ihre Installation auf verschiedenen Rechnern in einem heterogenen Netzwerk sichtbar ist und von dort aus benutzt werden soll.

# <span id="page-13-1"></span>**3.2.2 Auswahl der zu installierenden Komponenten**

```
Select a scheme:
===============================================================================
a [ ] TeX Live basic scheme
b [ ] TeX Live scheme for ConTeXt
c [X] TeX Live full scheme
d [ ] GUST TeX Live scheme
e [ ] GUTenberg TeX Live scheme
f [ ] TeX Live medium scheme<br>g [ ] TeX Live minimal scheme
 g [ ] TeX Live minimal scheme
h [ ] TeX Live for Omega users
i [ ] teTeX scheme
 j [ ] XML typesetting scheme
```
<span id="page-13-3"></span>Abbildung 4: Menü zur Auswahl des Schemas

Abb. [4](#page-13-3) zeigt das Auswahlmenü für ein grundsätzliches Installationsschema der TFX Live. Durch die Auswahl eines Schemas werden automatisch die Komponenten zur Installation ausgewählt, die für das gewünschte Schema notwendig bzw. sinnvoll sind. Mit einer vollständigen Installation von TEX Live (*full scheme*) sind Sie auf der sicheren Seite, da hier einfach alles installiert wird. Sie können aber auch eines der abgespeckten Schemas wie *basic* (für ein sehr schlankes System), *medium* oder *minimal* (dies empfiehlt sich aber nur für Testsysteme und weniger zum ernsthaften Arbeiten) auswählen. Weiter stehen einige Schemas für spezielle Zwecke oder Sprachen zur Verfügung.

Wenn Sie das Schema ausgewählt haben, können Sie dieses in den Menüpunkten *standard collections* und *language collections* (s. Abb. [5,](#page-14-1) diesmal zur Abwechslung im GUI-Modus) individuell nach Ihren Wünschen anpassen.

Während das Schema nur den grundlegenden Funktionsumfang vorgibt, ist die Auswahl von Komponenten auf der Ebene der *Collections* viel feiner. Eine Collection besteht dabei aus mehreren

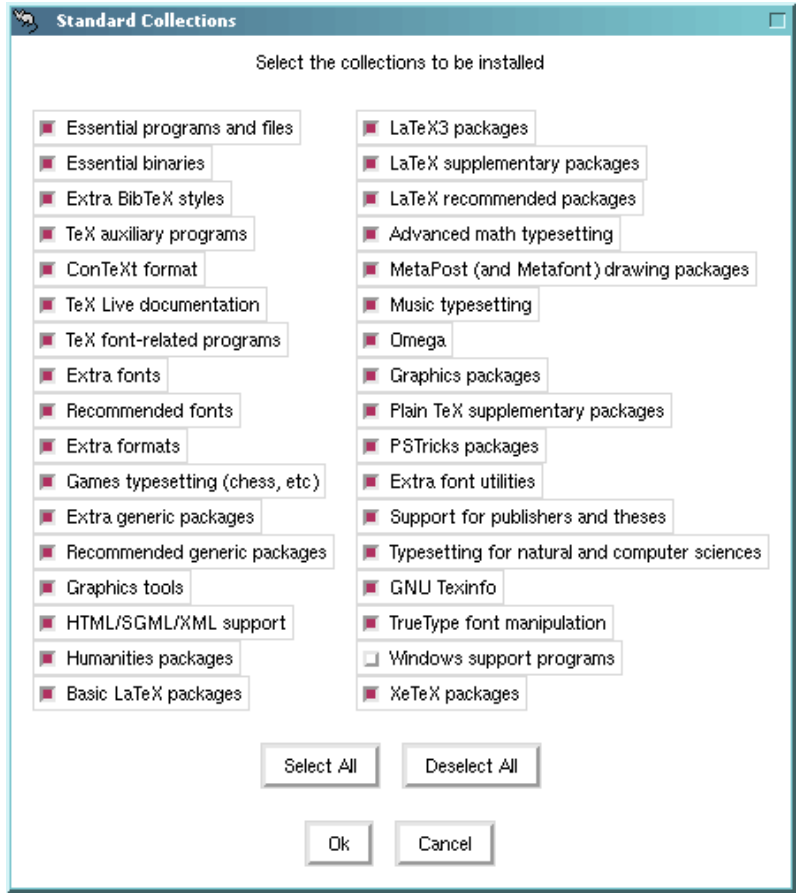

<span id="page-14-1"></span>Abbildung 5: Menü zur Aus- oder Abwahl von Collections (hier unter Linux)

Paketen zu einem Thema, wobei jedes der Pakete aus bestimmten Makrodateien, Fontdateien usw. bestehen kann.

Noch mehr Kontrolle über die Komponenten Ihres Systems haben Sie nach der Installation mit dem Programm tlmgr, das in Abschnitt [6](#page-22-0) beschrieben wird. Hier können Sie gezielt einzelne Pakete installieren oder entfernen.

#### <span id="page-14-0"></span>**3.2.3 Verzeichnisse**

Die Verzeichnisstruktur von TEX Live wurde bereits im Abschnitt [2.3](#page-7-0) auf S. [8](#page-7-0) beschrieben. Als Wurzelverzeichnis für TEX Live (TEXDIR) wird unter Windows (%PROGRAMFILES%\texlive\2008) und unter Unix (/usr/local/texlive/2008) angenommen.

Prinzipiell können Sie diesen Pfad problemlos ändern, z. B. wenn Sie TEX Live als normaler Nutzer installieren wollen und kein Schreibrecht in dem o. a. Verzeichnis besitzen.

Auf Wunsch können Sie TEX Live also auch in Ihrem Home-Verzeichnis installieren, wenn Sie sowieso der einzige Verwender von TEX Live sind. Für Ihr Home-Verzeichnis können Sie den Pfad »~« verwenden und so Beispielsweise TEX Live nach ~/texlive/2008 installieren.

Wir empfehlen Ihnen, die Jahreszahl im Verzeichnisnamen bei zu behalten. So können Sie von Jahr zu Jahr einfach die neue Version testen, ohne die alte zu entsorgen. Bei Bedarf können Sie einen symbolischen Link (z.B. /usr/local/texlive-cur) verwenden, der jeweils auf das Verzeichnis der aktuellen Version von TEX Live verweist.

Wenn Sie die Einstellung TEXDIR im Installationsprogramm ändern, werden die Werte für TEXMFLOCAL, TEXMFSYSVAR und TEXMFSYSCONFIG automatisch angepasst.

Das als TEXMFHOME bezeichnete Verzeichnis ist der Ort, in dem persönliche Makrodateien, Schriften o. ä. abgelegt werden können. Vorgabewert ist ~/texmf. Im Gegensatz zu TEXDIR wird ~ hier nicht direkt zum Pfad des Home-Verzeichnisses aufgelöst, sondern unverändert in die Konfigurationsdateien von TEX Live übernommen und erst zur Laufzeit aufgelöst. Somit kann jeder Nutzer des Systems seinen komplett eigenen Pfad haben, der von TEX Live verwendet wird, und so nach Wunsch auch eigene Konfigurationsänderungen durchführen. Zur Laufzeit wird ~ unter Unix durch \$HOME und unter Windows durch %USERPROFILE% ersetzt.

#### <span id="page-15-0"></span>**3.2.4 Optionen**

```
\langle P \rangle use letter size instead of A4 by default: [ ]<br>\langle F \rangle create all format files: [X]
<F> create all format files: [X]
<D> install font/macro doc tree:
<S> install font/macro source tree: [X]
\langle L \rangle create symlinks in standard directories:
             binaries to:
             manpages to:
                  info to:
```
<span id="page-15-2"></span>Abbildung 6: Auswahlmenü für weitere Optionen (Unix)

Abb. [6](#page-15-2) zeigt das Menü, in dem weitere Einstellungen für die Installation von TEX Live möglich sind. Drei dieser Optionen erfordern eine Erläuterung:

- **use letter size instead of A4 by default:** Verwendung von Letter statt DIN A4 als Standardpapiergröße. Natürlich können Sie später unabhängig davon für einzelne Dokumente eine beliebige Papiergröße wählen.
- **create all format files:** Auch wenn das Erzeugen von Formatdateien für Makropakete, die Sie gar nicht benötigen, Zeit und Platz kostet, empfehlen wir trotzdem, diese Option ausgewählt zu belassen. Falls Sie diese Option abwählen, werden Formatdateien jeweils bei Bedarf erzeugt, landen dann aber im persönlichen TEXMFVAR-Baum des aktuellen Benutzers. Hier liegende Formate werden allerdings nicht automatisch neu gerneriert, wenn z. B. Programme oder Silbentrennmuster aktualisiert werden, so dass im Extremfall nach einem Update Inkompatibilitäten entstehen können.
- **create symlinks in standard directories** (nur unter Unix): Mit dieser Option können Sie symbolische Links für Programme und Dokumentation in den Standardverzeichnissen Ihres Systems anlegen, so dass Sie Ihre Umgebungsvariablen PATH, MANPATH und INFOPATH nicht anpassen müssen. Natürlich benötigen Sie für diese Option Schreibrechte in den entsprechenden Verzeichnissen. Diese Option ist nicht dazu gedacht, ein vorhandenes TEX-System, das z. B. als Teil Ihrer Linux-Distribution installiert wurde, zu überschreiben. Sie dient vielmehr dazu, dass die Links in Verzeichnissen angelegt werden, wo die Nutzer sie erwarten – beispielsweise /usr/local/bin –, aber sich noch keine TEX-Programme befinden.

### <span id="page-15-1"></span>**3.2.5 Benutzen von TEX Live direkt von DVD (nur im Textmodus verfügbar)**

Verwenden Sie die Option »V«, um die Installation zum Benutzen von TEX Live direkt von der DVD einzustellen. Ihr Installationsbildschirm sollte nun so aussehen, wie in Abb. [7](#page-16-1) dargestellt. Tatsächlich wechselt die Option V jeweils zwischen Installation auf Festplatte und Installation zur Nutzung von DVD hin- und her, so dass Sie problemlos zur alten Installationseinstellung zurück kommen, wenn Sie diese Option versehentlich ausgewählt haben.

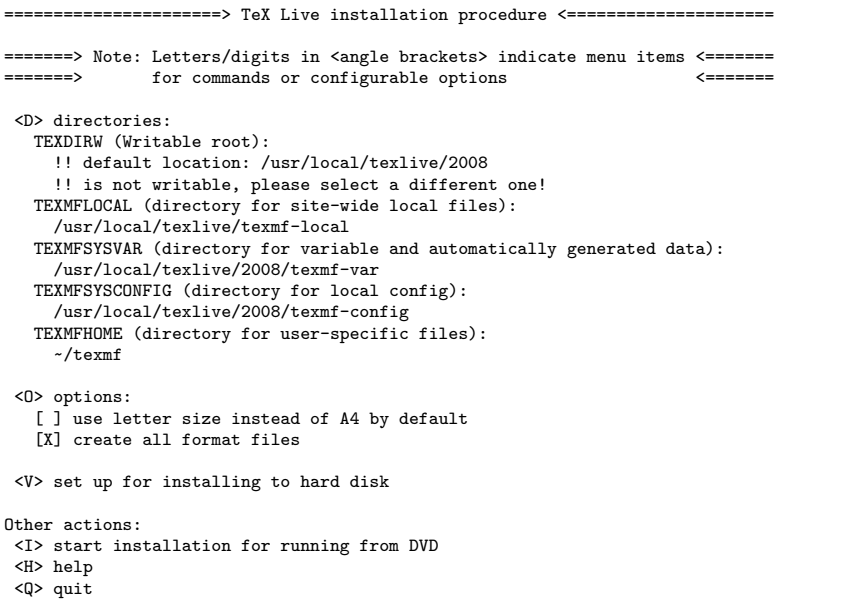

<span id="page-16-1"></span>Abbildung 7: Haupschirm des Installationsprogrmm, wenn die Option from DVD ausgewählt wurde

Wie Sie sehen, hat sich das Hauptmenü an einigen Stellen geändert: Die Menüpunkte zur Auswahl eines Schemas oder von Collections sowie zum Anlegen symbolischer Links sind verschwunden, und im Abschnitt *Directories* wird nun die Angabe eines Verzeichnisses für TEXDIRW (writable root) verlangt.

Auch beim Verwenden von TEX Live direkt von DVD müssen einige Verzeichnisse auf der Festplatte angelegt werden in denen TEX Live beispielsweise automatisch generierte Dateien (wie Formate oder Fontmaps) ablegen kann. Die Verzeichnisse texmf, texmf-dist und texmf-doc werden aber direkt von DVD benutzt und daher nicht auf die Festplatte kopiert.

Die Konfiguration von TEX Live im Anschluss an die Installation unter Unix ist bei der Verwendung als Live-System von DVD etwas komplexer, da hier an einigen Stellen von der normalen Verzeichnisstruktur von TEX Live abgewichen werden muss, s. Abschnitt [3.4.](#page-17-1)

Aus Zeitgründen ist die Option für die Benutzung von TEX Live direkt von DVD leider nicht im grafischen Modus des Installationsprogramms enthalten. Daher muss hierfür zwingend der Textmodus verwendet werden. Zu diesem Zweck muss daher unter Windows die Installation innerhalb einer Eingabeaufforderung mit der Option -no-gui gestartet werden (s. Abschnitt [3.3\)](#page-16-0).

Abschnitt [5](#page-21-1) beschreibt einen portableren Weg um TEX Live zu benutzen, der keine Änderungen der Systemkonfiguration erfordert, dafür dann aber keine Konfigurationsänderungen an TEX Live erlaubt.

# <span id="page-16-0"></span>**3.3 Kommandozeilenoptionen für die Installation**

Nach Eingabe von

#### > **install-tl -help**

erhalten Sie eine Liste der vorhanden Kommandozeilenoptionen. Sie können diese entweder mit oder -- verwenden. Die wichtigsten sind:

-gui Installation im GUI-Modus. Hierfür muss unter Unix Perl/Tk installiert sein ([http://](http://tug.org/texlive/distro.html#perltk)

[tug.org/texlive/distro.html#perltk](http://tug.org/texlive/distro.html#perltk)); falls dies nicht der Fall ist, wird die Installation stattdessen im Textmodus durch geführt.

- -no-gui Installation im Textmodus. Da dies unter Unix Standard ist, wirkt sich diese Option nur unter Windows aus. Da die Installation zum Benutzen von TEX Live direkt von DVD im grafischen Modus nicht verfügbar ist, brauchen Sie in diesem Fall unbedingt den Textmodus.
- -lang LL Sprache des Installationsprogramms als Sprach-Code in zwei Buchstaben (LL). Derzeit werden englisch (en, Standard), deutsch (de), französisch (fr), holländisch (nl), polnisch (pl), slowenisch (sl) und vietnamesisch (vi) unterstützt. Das Installationsprogramm versucht, die gewünschte Sprache anhand des Systems herauszufinden. Falls dies scheitert oder die betreffende Sprache nicht verfügbar ist, wird als Rückfallposition englisch benutzt.
- -profile profile Das Installationsprogramm schreibt die ausgewählten Optionen in eine Datei texlive.profile im Unterverzeichnis 2008/tlpkg. Mit dieser Option können Sie eine bereits vorhandene Datei bei der Installation weiter verwenden, z. B. wenn Sie äquivalente Installationen auf mehreren Rechnern realisieren wollen, ohne alle Auswahlschritte der Installation immer wieder neu durchführen zu müssen. Hier ein Beispiel einer solchen Datei:

```
# texlive.profile written on Wed Jul 9 16:13:44 2008 UTC
# It will NOT be updated and reflects only the
# installation profile at installation time.
selected_scheme scheme-basic
TEXDIR /usr/local/texlive/2008
TEXDIRW /usr/local/texlive/2008
...
TEXMFSYSVAR /usr/local/texlive/2008/texmf-var
collection-basic 1
...
option_symlinks 0
```
-location url/path zur Auswahl eines anderen Verzeichnissesmit den Quellen für Pakete; zur weiteren Erläuterung siehe den nächsten Abschnitt.

#### <span id="page-17-0"></span>**3.3.1 Die Option location**

Der als location angegebene Wert kann neben einem ganz normalen Verzeichnispfad auch eine URL sein, die mit ftp:, http: oder file:/ beginnt. Falls sich location auf einem lokalen Laufwerk befindet (Verzeichnispfad oder mit file:/ beginnende URL), wird die Installationsmethode (aus komprimierten Archiven oder einem echten Live-Dateisystem) automatisch bestimmt: falls bezüglich der angegebenen location ein Unterverzeichnis archive existiert, das Dateien vom Typ .tar.lzma enthält, werden diese komprimierte Dateien als Installationsquelle benutzt, selbst wenn parallel die Pakete ausgepackt in einem Live-Dateisystem vorhanden sind.

Im Fall einer location, die mit http: oder ftp: beginnt, werden das Zeichen '/' und/oder die Zeichenkette '/tlpkg' am Ende ignoriert. Sie können hier z. B. einen bestimmten CTAN-Server auswählen, was dann in etwa so aussehen würde: [http://ctan.example.org/](http://ctan.example.org/tex-archive/texlive/tlnet/2008) [tex-archive/texlive/tlnet/2008](http://ctan.example.org/tex-archive/texlive/tlnet/2008). Hier müssen Sie natürlich einen echten Servernamen und den für diesen Server gültigen Pfad einsetzen (eine Liste von CTAN-Servern finden Sie unter <http://ctan.org/mirrors>). The default is to pick a mirror automatically, using <http://mirror.ctan.org>; in any case, the chosen host is used for the entire download.

Standardwert für location ist die Auswahl eines beliebigen CTAN-Servers. Einmal ausgewählt, wird dieser allerdings zum Herunterladen aller Komponenten verwendet.

# <span id="page-17-1"></span>**3.4 Aufgaben im Anschluss an die Installation**

Je nach System kann es notwendig sein, dass im Anschluss an die Installation noch einige Kleinigkeiten erledigt werden müssen.

#### <span id="page-18-0"></span>**3.4.1 Windows**

Benutzer von Windows sind hier in der glücklichen Position, dass das Installationsprogramm alles komplett erledigt haben sollte.

#### <span id="page-18-1"></span>**3.4.2 Unix, falls symbolische Links angelegt wurden**

Wenn Sie bei der Installation angegeben haben, dass und wo symbolische Links angelegt werden sollten (s. Abschnitt [3.2.4\)](#page-15-0), sollten hier auch keine Nacharbeiten mehr notwendig sein.

#### <span id="page-18-2"></span>**3.4.3 Environment variables for Unix**

Das Verzeichnis mit den ausführbaren Programmen von TEX Live muss sich im Suchpfad des Systems befinden. Jedes unterstützte System besitzt ein eigenes Verzeichnis unterhalb von TEXDIR/ bin, deren Namen Sie in Abb. [3](#page-13-2) finden.

Weiterhin können Sie die Verzeichnisse mit den Manual-Pages und Info-Dateien zu den entsprechenden Suchpfaden für Dokumentation hinzu fügen, wenn Sie es wünschen.

Für Systeme mit einer Bourne-kompatiblen Shell wie bash ist hier am Beispiel von GNU/Linux aufgeführt, wie die Befehle zum Setzen der Umgebungsvariablen (z. B. in \$HOME/.profile) aussehen könnten:

```
PATH=/usr/local/texlive/2008/bin/i386-linux:$PATH; export PATH
MANPATH=/usr/local/texlive/2008/texmf/doc/man:$MANPATH; export MANPATH
INFOPATH=/usr/local/texlive/2008/texmf/doc/info:$INFOPATH; export INFOPATH
```
Für csh oder tcsh erfolgt die Konfiguration in der Regel in der Datei \$HOME/.cshrc und könnte so aussehen:

```
setenv PATH /usr/local/texlive/2008/bin/i386-linux:$PATH
setenv MANPATH /usr/local/texlive/2008/texmf/doc/man:$MANPATH
setenv INFOPATH /usr/local/texlive/2008/texmf/doc/info:$INFOPATH
```
### <span id="page-18-3"></span>**3.4.4 Systemweites Setzen von Umgebungsvariablen**

Wenn Sie als Administrator die Umgebungsvariablen global für das gesamte System setzen wollen, gehen wir davon aus, dass Sie sich mit der grundlegenden Systemadministration auskennen.

Daher hier nur zwei Hinweise: 1) schauen Sie nach einer Datei /etc/manpath.config. Falls diese vorhanden ist, sollte es reichen, folgende Zeilen hinzu zu fügen:

MANPATH\_MAP /usr/local/texlive/2008/bin/i386-linux \ /usr/local/texlive/2008/texmf/doc/man

Und 2) prüfen Sie, ob es auf Ihrem System eine Datei /etc/environment gibt, in der die systemweiten Umgebungsvariablen definiert werden.

#### <span id="page-18-4"></span>**3.4.5 Benutzen von TEX Live direkt von DVD**

Üblicherweise verwendet TEX Live eine Datei texmf.cnf, um die Verzeichnisbäume, in denen sich die Komponenten von TEX Live befinden, zu identifizieren. Diese Methode benutzt relative Pfade, so dass Ihr TEX Live-System funktioniert, wo immer Sie es auch hin installieren, solange die Verzeichnisstruktur erhalten bleibt.

Diese Methode funktioniert leider nicht mehr, wenn Sie TEX Live direkt von der DVD benutzen wollen. Da die DVD ein Nur-Lese-Medium ist, einige der Pfade in texmf.cnf aber erst nach der Installation fest stehen, muss sich diese Datei außerhalb der DVD befinden. Aus diesem Grund muss eine Umgebungsvariable TEXMFCNF, die TEX Live mitteilt, in welchem Verzeichnis sich die Datei texmf.cnf befindet. Zusätzlich muss sich natürlich – wie im vorigen Abschnitt beschrieben – das Verzeichnis der DVD, in dem sich die passenden ausführbaren Programme befinden, innerhalb des Suchpfads des Systems befinden.

Beim Abschluss des Installationsprogramms sollten Sie die notwendigen Informationen erhalten haben, wie Sie TEXMFCNF setzen müssen. Falls Sie dies übersehen haben, der Wert ist \$TEXMFSYSVAR/web2c, wobei im Normalfall \$TEXMFSYSVAR auf das Verzeichnis /usr/local/texlive/2008/texmf-var/web2c verweist. In diesem Fall benötigen Sie also für die bash den Befehl

TEXMFCNF=/usr/local/texlive/2008/texmf-var/web2c; export TEXMFCNF

bzw. für [t]csh:

setenv TEXMFCNF /usr/local/texlive/2008/texmf-var/web2c

### <span id="page-19-0"></span>3.4.6 ConT<sub>E</sub>Xt Mark IV

Das »alte« ConTEXt sollte direkt lauffähig sein. Falls Sie das neue ConTEXt »Mark IV« verwenden wollen, sind einige manuelle Nacharbeiten notwendig, die unter [http://wiki.contextgarden.](http://wiki.contextgarden.net/Running_Mark_IV) [net/Running\\_Mark\\_IV](http://wiki.contextgarden.net/Running_Mark_IV) beschrieben sind.

#### <span id="page-19-1"></span>**3.4.7 Integrieren lokaler bzw. Nutzer-spezifischer Makros**

Wie bereits in Abschnitt [2.3](#page-7-0) erwähnt, ist der Verzeichnisbaum TEXMFLOCAL (im Normalfall /usr/ local/texlive/texmf-local oder C:\Program Files\texlive\texmf-local) für lokale Ergänzungen wie Makros und Schriften gedacht, die anschließend allen Benutzern des Systems zur Verfügung stehen. Weiterhin können Benutzer den Verzeichnisbaum TEXMFHOME (im Normalfall \$HOME/texmf oder %USERPROFILE%\texmf) für persönliche Ergänzungen verwenden, ohne dass andere Benutzer davon beeinflusst werden. Diesee Verzeichnisse soll sich über verschiedene Versionen von TEX Live hinweg identisch sein, so dass ein Update von TEX Live auf eine neue Version einfach möglich ist, ohne dass Sie Ihre lokalen Ergänzungen verlieren. Wir empfehlen Ihnen daher, von der vorgegbenen Verzeichnisstruktur nicht abzuweichen.

Für beide oben genannte Verzeichnisbäume erwartet T<sub>E</sub>X Live eine Verzeichnisstruktur innerhalb des Baums, die dem *TEX Directory Standard* entspricht, wie er in <http://tug.org/tds> bzw. texmf/web2c/texmf.cnf definiert ist. So gehören Dokumentklassen für L<sup>AT</sup>FX z. B. in unterhalb von TEXMFLOCAL/tex/latex oder TEXMFHOME/tex/latex.

Der Verzeichnisbaum TEXMFLOCAL wird zur Laufzeit nicht direkt nach Dateien durchsucht. Stattdessen wird eine Liste von Dateinamen verwendet, sich sich in einer Datei mit dem Namen ls-R befindet. Denken Sie also daran, nach Änderungen in diesem Baum diese Dateiliste zu aktualisieren, entweder mit dem Befehl mktexlsr oder die Schaltfläche *Reinit file database* in dem Konfigurationsreiter von tlmgr im GUI-Modus.

#### <span id="page-19-2"></span>**3.4.8 Integrieren von anderen Schriften**

Die Installation von Schriften, die nicht von TEX Live sind, ist eine recht komplexe Angelegenheit. Sie sollten sich bereits gut mit dem System auskennen, bevor Sie sich an diese Aufgabe wagen. Schauen Sie vielleicht vorher in Abschnitt [2.6](#page-9-1) nach, welche Schriften bereits bei TEX Live mit geliefert werden.

Eine Alternative besteht im Benutzen von XeTEX (s. Abschnitt [2.4\)](#page-8-0), bei dem direkt alle vom Betriebssystem installierten Schriften verwendet werden können, ohne dass die Installation einer TEX-Unterstützung notwendig ist.

# <span id="page-20-0"></span>**3.5 Testen der Installation**

Nach der Installation von TEX Live wollen Sie es natürlich benutzen, um möglichst schöne Dokumente zu setzen.

Dieser Abschnitt beschreibt, wie Sie prüfen können, ob Ihr TEX Live-System funktioniert. Die folgenden Beispiele sind für Unix, sollten unter Windows und Mac OS X aber sehr ähnlich sein, abgesehen davon, dass Sie dort eventuell eine grafische Benutzungsoberfläche verwenden.

1. Prüfen Sie, ob Sie das Programm tex ausführen können:

```
> tex --version
TeX 3.1415926 (Web2C 7.5.7)
kpathsea version 3.5.7
...
```
Erhalten Sie als Resultat statt der Versionsnummer die Meldung, dass der Befehl nicht gefunden wurde, so haben Sie wahrscheinlich vergessen, das Verzeichnis mit den ausführbaren Programmen in Ihren PATH aufzunehmen, s. Abschnitt [3.4.3](#page-18-2) auf S. [19.](#page-18-2)

2. Eine einfache LATEX-Datei übersetzen:

```
> latex sample2e.tex
This is pdfeTeXk, Version 3.1415926...
...
Output written on sample2e.dvi (3 pages, 7484 bytes).
Transcript written on sample2e.log.
```
Falls dies schief geht, sind wahrscheinlich noch alte Umgebungsvariablen einer vorigen TEX-Installation übrig geblieben. Wir empfehlen, die Umgebungsvariablen, die sich auf TFX beziehen, zu entfernen. Für eine weitere Analyse können Sie TEX anzeigen lassen, wo es bestimmte Dateien sucht, siehe »Fehlersuche« auf Seite [37.](#page-36-0)

3. Ergebnis auf dem Bildschirm anschauen:

```
> xdvi sample2e.dvi
```
(Unter Windows heißt der Befehlt für den Previewer dviout.) Nun sollte sich ein Vorschaufenster mit dem soeben gesetzten Beispieldokument öffnen, das die Grundlagen von LATEX erläutert (und das Anfänger tatsächlich auch einmal lesen sollten). Unter Unix muss ein X-Server laufen, damit xdvi funktionier; falls dies nicht der Fall ist oder die Umgebungsvariable DISPLAY falsch gesetzt ist, erhalten Sie die Fehlermeldung 'Can't open display'.

4. Eine PostScript erzeugen:

```
> dvips sample2e.dvi -o sample2e.ps
```
5. Direkt eine PDF-Datei statt DVI erzeugen:

```
> pdflatex sample2e.tex
```
6. PDF-Datei anschauen:

```
> gv sample2e.pdf
or:
> xpdf sample2e.pdf
```
Leider sind weder gv noch xpdf in T<sub>EX</sub> Live enthalten, daher müssen diese separat installiert werden, siehe <http://www.gnu.org/software/gv> bzw. [http://www.foolabs.com/](http://www.foolabs.com/xpdf) [xpdf](http://www.foolabs.com/xpdf). (Sie können natürlich auch andere PDF-Viewer verwenden, beispielsweise den Acrobat Reader von Adobe)

- 7. Weitere nützliche Test-Dateien außer sample2e.tex:
	- small2e.tex Einfachere Version von sample2e, um den Fehler einzugrenzen, wenn Sie beim Übersetzen von sample2e Probleme haben.
	- testpage.tex Hiermit können Sie prüfen, ob Ihr Drucker Ihren Ausdruck horizontal oder vertikal verschiebt.
	- nfssfont.tex Zum Testen von Fonts und Erzeugen von Schrifttabellen.
	- testfont.tex Erzeugen von Schrifttabellen, aber mit plain TFX.
	- story.tex Das einfachste Testdokument in (plain) TEX von allen. Geben Sie am Ende '\bye' ein, wenn nach dem Aufruf von 'tex story.tex' der \* erscheint.

# <span id="page-21-0"></span>**4 Installation im Netzwerk**

Bei TEX Live ist nicht nur vorgesehen, dass es von mehreren Benutzern auf einem System verwendet werden kann, sondern auch in einem Netzwerk. In der normalen Konfiguration von TEX Live werden nur relative, keine absoluten Pfade verwendet. Dies erkennt man an Einstellungen in der Datei \$TEXMFMAIN/web2c/texmf.cnf, die Zeilen wie die folgenden enthält, in denen Verzeichnisse relativ zu den Verzeichnissen lokalisiert werden, in dem sich die Programme befinden:

```
TEXMFMAIN = $SELFAUTOPARENT/texmf
```
...

```
TEXMFLOCAL = $SELFAUTOPARENT/../texmf-local
```
Daher ist es im Normalfall ausreichend, das Programm-Verzeichnis in den Suchpfad des Systems aufzunehmen, alles weiter bestimmt TEX Live dann automatisch.

Daher ist es kein Problem, wenn das Grundverzeichnis von TEX Live als Netzlaufwerk gemounted ist. Tatsächlich können Sie TEX Live sogar zunächst lokal installieren und dann auf ein Netzlaufwerk verschieben.

Für Benutzer von Windows existiert unter texmf-doc/source/texlive/texlive-common/ w32client ein Beispiel-Skript install-w32client, das die Einstellungen im Startmenü von Windows für das Verwenden von TEX Live über Netzwerk vornimmt. Dieses Skript wird einfach durch Aufruf von install-w32client.bat im selben Verzeichnis gestartet.

Mehr Informationen zur Konfiguration von TEX Live und den benutzten Suchpfaden finden Sie im Abschnitt [8.1.](#page-30-0)

# <span id="page-21-1"></span>**5 Portables TEX Live auf DVD oder USB-Stick**

Im Abschnitt [3.2.5](#page-15-1) wurde beschrieben, wie TEX Live direkt von DVD benutzt werden kann. Hierbei werden einige Verzeichnisse auf der Festplatte angelegt. Dies ist wahrscheinlich kein Problem, wenn Sie dies auf Ihrem eigenen Rechner verwenden, aber es kann anders aussehen, wenn Sie auf einem fremden Rechner »zu Gast« sind.

Sie können die Stellen, an denen beim Benutzen von TEX Live von DVD auf der Festplatte Verzeichnisse angelegt werden, minimieren. Verwenden Sie unter unter Unix das Skript tl-portable oder unter Windows die Batch-Datei tl-portable.bat, so werden beim ersten Start die Konfigurationsdateien für das Verwenden des Live-Modus von DVD geschrieben.

Hierzu wird ausschließlich ein Verzeichnis ~/.tlportable2008 angelegt, in dem diese Dateien abgelegt werden. Dies kann einen Moment dauern, aber sobald die Dateien einmal da sind,

#### 6 TLMGR: INSTALLATION VERWALTEN 23

erfolgt der Start des portablen Modus über die o. a. Programme sehr schnell. Die Konfiguration diese Modus erfolgt ausschließlich in dem aktuellen Terminalfenster (bzw. für die aktuelle Eingabeaufforderung), der Rest des Systems bleibt davon völlig unberührt. Sie können problemlos in mehreren Sitzungen parallel den portablen Modus benutzen.

Wird hier immer ein Verzeichnis auf der Festplatte angelegt, so ist dies komplett überflüssig, wenn Sie den portablen Modus von USB-Stick verwenden. Kopieren Sie hierfür alle Dateien, die sich direkt im Verzeichnis texlive der DVD befinden, sowie (mindestens) die Verzeichnisse bin, texmf, texmf-dist und tlpkg komplett auf den USB-Stick (dies kann eine Weile dauern!). Beim Kopieren auf einen mit FAT32 formatierten Stick verwenden Sie unbedingt die Option zum Auflösen symbolischer Links (cp -L). Ein auf dem Stick vorhandenes Verzeichnis texmf-local wird ebenfalls später erkannt und benutzt.

Wenn Sie nun das Skript tl-portable auf dem USB-Stick (wie oben für die DVD beschrieben) verwenden, erkennt das Skript, dass der USB-Stick beschreibbar ist und verwendet diesen statt der Festplatte für die Konfigurationsdateien.

# <span id="page-22-0"></span>**6 tlmgr: Installation verwalten**

Bei der Installation von TEX Live wird auch das Programm tlmgr installiert, mit dem Sie anschließend Ihr TEX Live-System verwalten können. Die hierfür bisher verwendeten Programme updmap, fmtutil und texconfig sind zwar noch vorhanden, werden aber in der Zukunft durch tlmgr ersetzt. Verwenden Sie daher heute schon tlmgr. Mit tlmgr können Sie folgende Aufgaben erledigen:

- Verfügbare Schemas, Collections und Pakete anzeigen.
- Installieren, aktualisieren, entfernen, Backup und Restore einzelner Pakete, auf Wunsch mit Berücksichtigung von Paketabhängigkeiten.
- Suchen nach Paketen.
- Anzeigen der Systeme, unter denen TFX Live läuft; installieren von Binaries für weitere Systeme.
- Anpassen der Installation, wie Ändern der Papiergröße oder des Quellverzeichnisses für Komponenten (s. Abschnitt [3.3.1\)](#page-17-0).

*Warning:* tlmgr ist für den Live-Modus, bei dem TEX Live von DVD genutzt wird, weder gedacht noch getestet.

# <span id="page-22-1"></span>**6.1 tlmgr im grafischen Modus**

tlmgr im GUI-Modus wird durch

#### > **tlmgr -gui**

gestartet. Unter Windows finden Sie das Programm im Start menu: Start, Programme, TeX Live 2008, TeX Live Manager. Nach Klicken auf »Load« wird eine Liste aller verfügbaren und installierten (letztere durch »(i)« gekennzeichnet) angezeitgt. Dies setzt voraus, dass das Verzeichnis, aus dem TEX Live die Pakete lädt, vorhanden bzw. erreichbar ist.

Abb. [9](#page-24-0) stellt den Reiter zur Konfiguration von TEX Live dar.

## <span id="page-22-2"></span>**6.2 Beispiel zur Verwendung von tlmgr über Kommandozeile**

Das folgende Beispiel demonstriert, wie mehrere Pakete zur Installation hinzu gefügt werden. Hierbei wird ein andere Location zum Herunterladen verwendet.

#### > **tlmgr -location http://172.16.18.1/tldev install collection-xetex xkeyval**

It generates the following output:

# 6 TLMGR: INSTALLATION VERWALTEN 24

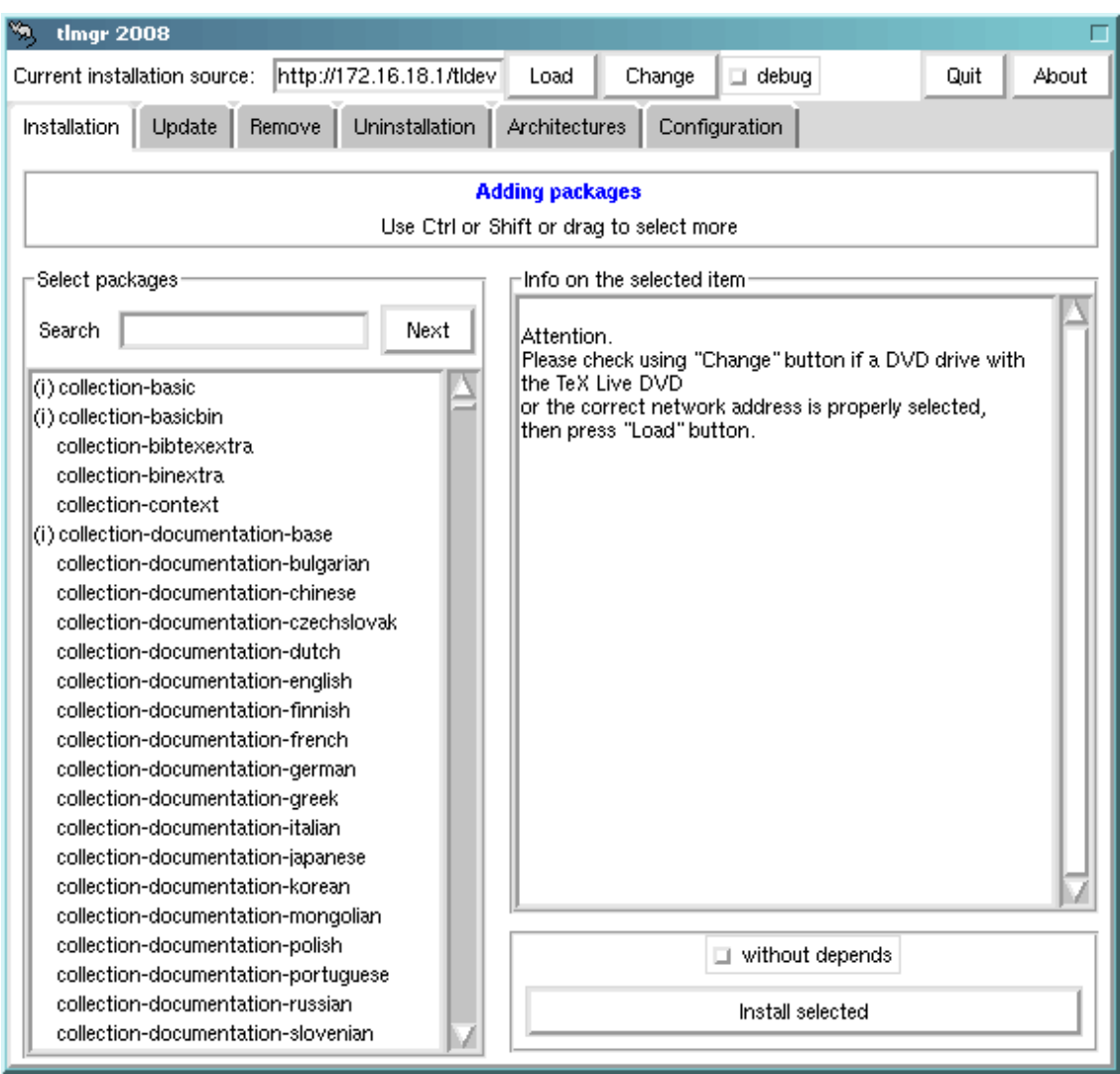

<span id="page-23-0"></span>Abbildung 8: tlmgr im GUI-Modus. Die Liste der Pakete, Collections und Schemas wird erst nach Klicken auf »Load« angezeigt.

install: collection-xetex install: arabxetex install: euenc install: bidi install: fontspec install: fontwrap install: ifxetex install: philokalia install: polyglossia install: xecyr install: xecyr.i386-linux install: xepersian install: xetex install: xetexconfig install: xetex.i386-linux running post install action for xetex install: xetex-def

# 6 TLMGR: INSTALLATION VERWALTEN 25

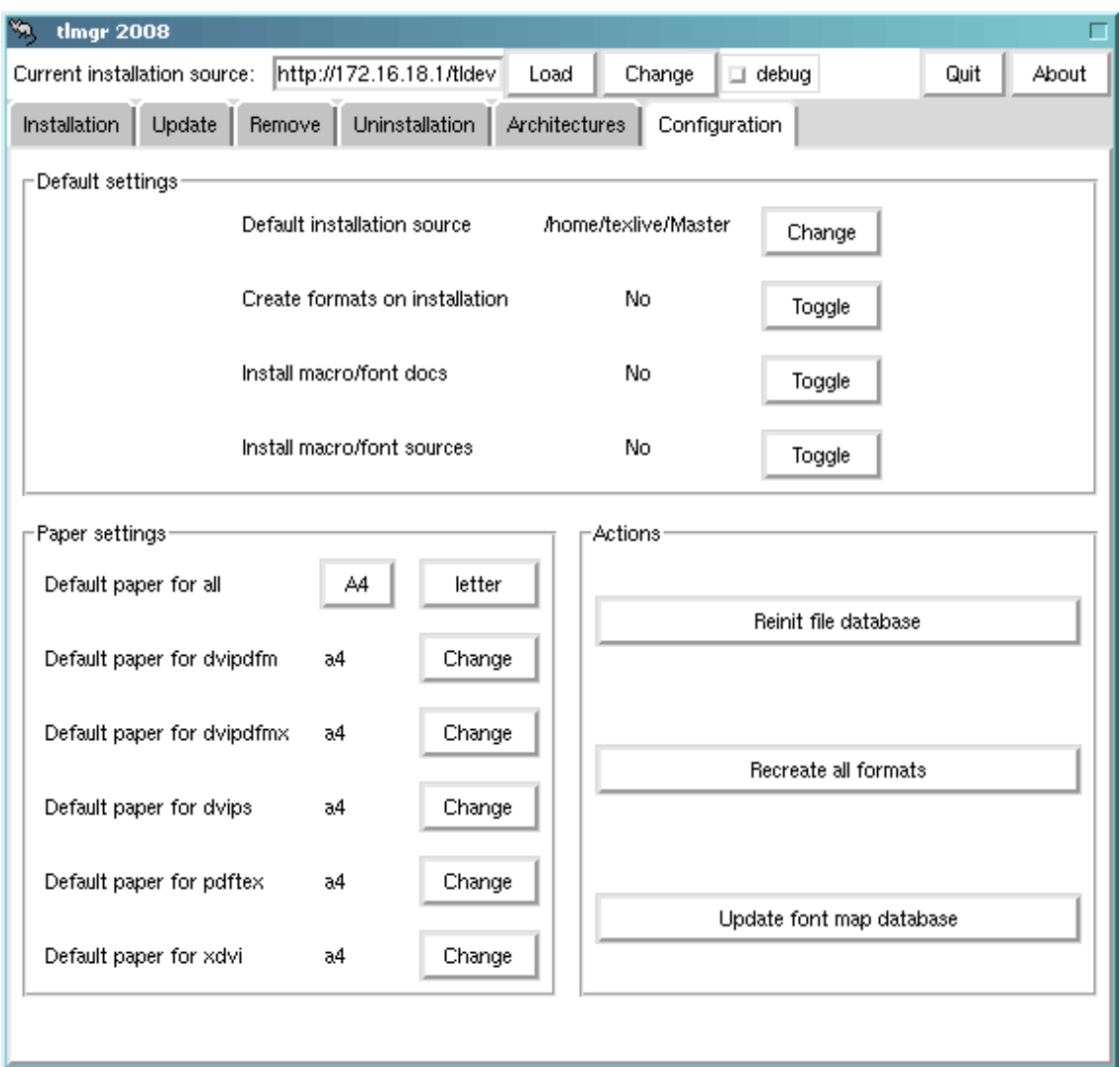

<span id="page-24-0"></span>Abbildung 9: tlmgr im GUI-Modus: Reiter Konfiguration

```
install: xetex-pstricks
install: xetexfontinfo
install: xltxtra
install: xunicode
install: xkeyval
running mktexlsr
mktexlsr: Updating /usr/local/texlive/2008/texmf/ls-R...
mktexlsr: Updating /usr/local/texlive/2008/texmf-config/ls-R...
mktexlsr: Updating /usr/local/texlive/2008/texmf-dist/ls-R...
mktexlsr: Updating /usr/local/texlive/2008/texmf-doc/ls-R...
mktexlsr: Updating /usr/local/texlive/2008/../texmf-local/ls-R...
mktexlsr: Updating /usr/local/texlive/2008/texmf-var/ls-R...
mktexlsr: Done.
regenerating fmtutil.cnf
running fmtutil-sys --missing
...
Transcript written on xelatex.log.
fmtutil: /usr/local/texlive/2008/texmf-var/web2c/xetex/xelatex.fmt installed.
```
#### 7 HINWEISE ZU WINDOWS 26

Wie man sieht, beachtet tlmgr die Abhängigkeiten von Paketen, und installiert im obigen Beispiel von XeTEX benötigte Komponenten nach. Weiterhin werden automatisch im Anschluss die Dateilisten der Verzeichnisbäume aktualisiert und fehlende Formate generiert.

Im folgenden Beispiel wird die Unterstützung für eine weitere Sprache installiert. Im Anschluss werden automatisch die Formatdateien neu generiert, damit die neuen Trennmuster eingebunden sind.

#### > **tlmgr install collection-langdutch**

Eigenschaften eines Pakets anzeigen:

#### > **tlmgr show collection-wintools**

Hier erhält man folgende Ausgabe:

```
Package: collection-wintools
Category: Collection
ShortDesc: Windows support programs
LongDesc: Utilities for Windows, since they are not readily available there:
gzip, chktex, jpeg2ps, unzip, wget, xpdf.
Installed: Yes
```
Aktualisieren der kompletten Installation:

#### > **tlmgr update -all**

Wenn Sie erst wissen wollen, was auf Sie zu kommt, können Sie zunächst folgendes ausprobieren:

```
> tlmgr update -all -dry-run
```
oder

```
> tlmgr update -list
```
Zum Anzeigen aller Optionen:

> **tlmgr -help**

# <span id="page-25-0"></span>**7 Hinweise zu Windows**

Das Installationsprogramm von TEX Live läuft sowohl unter Windows als auch Unix. Dies war nur dadurch möglich, dass ältere Versionen von Windows nicht mehr unterstützt werden. Daher kann T<sub>E</sub>X Live nur noch ab Windows 2000 oder später installiert werden.

# <span id="page-25-1"></span>**7.1 Windows-spezifische Dinge**

Unter Windows kümmert sich das Installationsprogramm auch um folgende Dinge:

- **Menüs und Verknüpfungen.** Im Startmenü wird ein Menü »TEX Live « hinzu gefügt. Hier sind Einträge für die grafischen Anwendungen (tlmgr, texdoctk, den PS\_View PostScript-Previewer) und einige Verknüpfungen zur Dokumentation vorhanden. Für PS\_View wird eine Verknüpfung auf dem Desktop angelegt wird, auf die Sie PostScript-Dateien per Drag & Drop ziehen können, um diese zu betrachten.
- **Automatisches Setzen der UmgebungsVariablen.** Hierdurch ist das Setzen dieser Variablen von Hand überflüssig geworden.
- **Uninstaller.** Es wird Eintrag zum Entfernen von TEX Live in der Systemsteuerung im Punkt Software angelegt. Alternativ können Sie TEX Live über das Programm tlmgr deinstallieren.

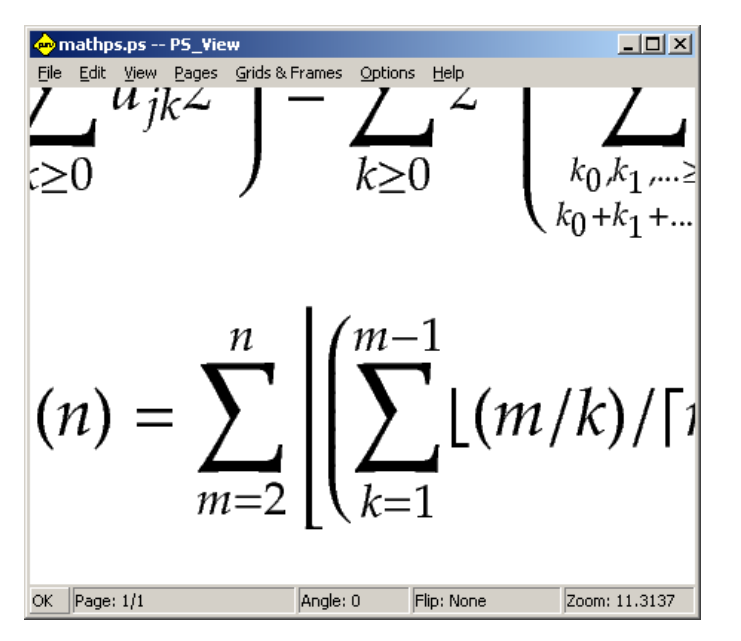

<span id="page-26-2"></span>Abbildung 10: PS\_View: Anzeige mit hoher Vergrößerung

# <span id="page-26-0"></span>**7.2 Additional included software**

Zusätzlich werden unter Windows einige Programme installiert, die unter Windows meist noch nicht verfügbar sind:

- Perl und Ghostscript. Da Perl und Ghostscript für T<sub>E</sub>X Live sehr wichtig ist, werden diese unter Windows mitgeliefert und werden intern von TEX Live benutzt. Die in TEX Live enthaltenen Programme, die diese Komponenten benötigen, »wissen« wo sich diese befinden, ohne dass diese im System durch Umgebungsvariablen oder Einträge in der Registry sichtbar sind. Es handelt sich um für TEX Live abgespeckte Versionen, die zu keinen Konflikte mit eventuell bereits vorhandenen Installationen von Perl und Ghostscript führen sollten.
- **Tools für die Kommandozeile.** Für einige unter Unix übliche Programme werden Portierungen für Windows mitgeliefert. Dies sind z. B. gzip, chktex, jpeg2ps, unzip, wget und einige Programme für die Kommandozeile aus der xpdf-Suite. (Vom xpdf-Viewer selbst gibt es keine Version für Windows, aber der Sumatra PDF-Viewer basiert auf xpdf: [http://blog.](http://blog.kowalczyk.info/software/sumatrapdf) [kowalczyk.info/software/sumatrapdf](http://blog.kowalczyk.info/software/sumatrapdf).)
- **fc-cache** dient XeTEX zur effizienteren Benutzung von Schriften.
- **PS\_View.** Weiterhin wird PS\_View installiert, ein neuer PostScript-Viewer, der Freie Software ist, s. Abb. [10.](#page-26-2)
- **Das Verzeichnis support** wurde bereits in Abschnitt [2.2](#page-6-0) erwähnt. Es enthält einige Programme die im Zusammenhang mit T<sub>EX</sub> nützlich sind, insbesondere einige Editoren mit T<sub>EX</sub>-Modus und Benutzungsoberflächen für TEX. Die in diesem Verzeichnis enthaltene Software wird nicht vom Installationsprogramm mit installiert. Weiterhin findet sich dort der DVI-Previewer dviout, siehe nächster Abschnitt.

# <span id="page-26-1"></span>**7.3 Der Dviout-Previewer**

Von dieser Version von TEX Live wird leider kein DVI-Previewer für Windows mitinstalliert. Allerdings können Sie das Programm dviout von Toshio Oshima aus dem Verzeichnis support/dviout/ installieren. Im selben Verzeichnis findet sich die Datei README mit einer kurzen Anleitung zur Installation und Konfiguration von dviout für TEX Live. Bitte beachten Sie diese Anleitung unbedingt!

Wenn Sie am Anfang Dokumente mit dviout anschauen, werden häufig noch Fonts generiert, da keine fertigen Fontdateien für den Bildschirm mitgeliefert werden. Je mehr Fonts generiert wurden, desto seltener müssen Schriften nachgeneriert werden, so dass dieser Effekt nach einiger Zeit nur noch selten auftreten wird. Weitere Informationen finden Sie in der (sehr guten) Online-Hilfe.

# <span id="page-27-0"></span>**7.4 Link zu zusätzlicher Software**

Hier einige URLs, hinter denen sich nützliche Software verbirgt:

**Ghostscript** <http://www.cs.wisc.edu/~ghost/>

**Perl** <http://www.activestate.com/> mit Zusatzpaketen von CPAN, <http://www.cpan.org/>.

**ImageMagick** <http://www.imagemagick.com>, zum Manipulieren und Konvertieren von Grafikdateien.

**NetPBM** <http://netpbm.sourceforge.net/>, ebenfalls zum Konvertieren von Grafikdateien.

**Editoren mit TEX-Unterstützung** Dies ist lediglich eine grobe Auswahl, und bekanntlich sind die Geschmäcker verschieden, bei Editoren wie beim Essen.

- GNU Emacs gibt es auch für Windows, siehe [http://www.gnu.org/software/emacs/](http://www.gnu.org/software/emacs/windows/ntemacs.html) [windows/ntemacs.html](http://www.gnu.org/software/emacs/windows/ntemacs.html).
- Emacs mit AucTEX für Windows wird im support-Verzeichnis von TEX Live mitgeliefert. Die Homepage findet sich unter <http://www.gnu.org/software/auctex>.
- WinShell findet sich ebenfalls im support-Verzeichnis. Die Homepage lautet [http://](http://www.winshell.de) [www.winshell.de](http://www.winshell.de).
- WinEdt ist Shareware und verfügbar von <http://www.winedt.com>.
- Vim ist freie Software, verfügbar von <http://www.vim.org>.
- TeXnicCenter ist ebenfalls freie Software, verfügbar von <http://www.toolscenter.org> und Teil von proTEXt.
- LEd ist verfügbar von <http://www.ctan.org/support/LEd>.
- SciTE ist verfügbar von <http://www.scintilla.org/SciTE.html>.

# <span id="page-27-1"></span>**7.5 User Profile unter Windows**

Das Gegenstück von Windows zum HOME-Verzeichnis unter Unix ist das Verzeichnis %USERPROFILE%. Unter Windows XP und Windows 2000 liegt es meist unter C:\Documente und Einstellungen\<username>, unter Windows Vista C:\Users\<username>. In der Datei texmf.cnf und in Kpathsea allgemein wird ~ sowohl unter Unix und Windows korrekt aufgelöst.

# <span id="page-27-2"></span>**7.6 Die Windows-Registry**

Windows verwaltet fast all seine Konfigurationseinstellungen in der Registry. Diese besteht aus einem hierarchisch aufgebauten Baum von Schlüsseln, wobei mehrere dieser Registry-Bäume existieren. Die wichtigsten sind HKEY\_CURRENT\_USER und HKEY\_LOCAL\_MACHINE, oft abgekürzt als HKCU bzw. HKLM. Der HKCU-Teil der Registry wird im Home-Verzeichnis des Benutzers gespeichert (s. Abschnitt [7.5\)](#page-27-1). HKLM liegt im Normalfall in einem Unterverzeichnis des Windows-Verzeichnisses.

In einigen Fällen sind Systeminformationen aus Umgebungsvariablen ersichtlich, in vielen anderen Fällen liegen diese Informationen aber in der Registry.

### <span id="page-28-0"></span>**7.7 Windows permissions**

In neueren Versionen von Windows wird zwischen normalen Benutzern und Administratoren unterschieden, wobei nur letztere freien Zugang auf alle Teile des Betriebsystems haben. Im Gegensatz zu Unix ist es in der Praxis allerdings häufig so, dass Benutzer zur Klasse der Administratoren gehören und daher doch alle Freiheiten haben. Trotzdem haben wir einigen Aufwand getrieben, damit TEX Live auch unter Windows ohne Administrator-Rechte installiert werden kann.

Falls der Benutzer, der T<sub>F</sub>X Live installiert, Administrator-Rechte besitzt, wird T<sub>F</sub>X Live für alle Benutzer des Systems installiert, d. h. Verknüpfungen, Menüs und Systemeinträge für alle Nutzer angelegt. Ansonsten werden diese nur für den aktuellen Benutzer angelegt. Falls Sie Administrator sind, TEX Live aber trotzdem nur für sich und nicht für alle installieren wollen, können Sie dem Programm install-tl die Option non-admin mit geben.

Unabhängig davon wird grundsätzlich angenommen, dass das Wurzelverzeichnis von TEX Live unter %PROGRAMFILES% liegen soll. Allerdings testet das Installationsprogramm, ob dieses Verzeichnis für den aktuellen Benutzer schreibbar ist.

Ein Problem entsteht, wenn TEX Live ohne Administrator-Rechte installiert wird und sich bereits ein TEX-System im systemweiten Suchpfad befindet. Windows benutzt zuerst den Suchpfad des Systems, erst dann den spezifischen Suchpfad des Nutzers, so dass hier immer zuerst das alte TEX-System gefunden wird. Als Workaround wird hier eine Verknüpfung mit einer Eingabeaufforderung erzeugt, in der das Programmverzeichnis von TEX Live im Suchpfad vor den Standardsuchpfad geschrieben wird. Dies bedeutet, dass in diesem Fall nur in einer Eingabeaufforderung verfügbar ist, die über diese Verknüpfung gestartet wird.

# <span id="page-28-1"></span>**8 Anleitung zum Web2C-System**

Web2C besteht aus einer Reihe von Programmen, die zusammen ein komplettes TEX-System darstellen. Dazu gehören natürlich TFX, METAFONT, MetaPost, BIBTFX usw.

Die erste Implementierung eines TEX-Systems in der Programmiersprache C stammt von Tomas Rokicki und datiert zurück in das Jahr 1987. Rokicki benutzte als Basis sog. Change-Files unter UNIX, die ursprünglich von Howard Trickey und Pavel Curtis entwickelt wurden. Tim Morgan hat dieses System, für das der Name Web-to-C eingeführt wurde, gepflegt. 1990 hat Karl Berry mit Unterstützung vieler Helfer die Weiterentwicklung übernommen und 1997 an Olaf Weber weitergegeben, der es 2006 wieder an Karl zurück gab.

Web2C läuft unter UNIX, 32-bit-Versionen von Windows, Mac OS X und auf weiteren Betriebssystemen. Es benutzt die Original-Quelldateien von Donald E. Knuth und weitere in der Sprache WEB entwickelte Programme als Basis und übersetzt diese in C-Quell-Code. Darüber hinaus bietet das System viele Makros und Funktionen zur Nutzung der originalen TEX-Software. Hier eine Liste der Basisprogramme eines TEX-Systems:

**bibtex** Verwalten von Bibliographien

**dmp** troff-nach-MPX-Konverter (MetaPost-Bilder)

**dvicopy** Umwandeln von virtuellen Zeichensätzen in DVI-Dateien

**dvitomp** DVI-nach-MPX-Konverter (MetaPost-Bilder)

**dvitype** Textanzeige aus DVI-Dateien

**gftodvi** Erzeugen von Prüfausgaben für Zeichensätze

**gftopk** Packen von Zeichensätzen

**gftype** Anzeige von Zeichensätzen als ASCII-Graphik

**makempx** Anzeige von MetaPost-Beschriftungen

**mf** Zeichensatzerzeugung

**mft** formatierte Ausgabe von METAFONT-Quellen

**mpost** METAFONT-ähnliches Grafikprogramm

**mpto** Extrahieren von MetaPost-Beschriftungen

**newer** Vergleich von Dateierstellungsdaten

**patgen** Erzeugen von Trennmustern

**pktogf** Entpacken von Zeichensätzen

**pktype** Anzeige gepackter Zeichensätze

**pltotf** Umwandeln von Property-Listen in .tfm-Dateien

**pooltype** Anzeige der Bildschirmtexte eines WEB-Programms

**tangle** Konverter WEB nach Pascal

tex T<sub>E</sub>X-Programm

**tftopl** Umwandeln einer .tfm-Datei in eine Property-Liste

**vftovp** Umwandeln eines virtuellen Zeichensatzes in eine Property-Liste

**vptovf** Umwandeln einer Property-Liste in einen virtuellen Zeichensatz

weave WEB-Code als T<sub>E</sub>X-Dokumentation

Die genaue Funktionsweise und die möglichen Parameter sind der Beschreibung der jeweiligen Pakete bzw. der Web2C-Dokumentation zu entnehmen. Trotzdem wird ein Überblick über Zusammenspiel und Funktionsweise der Web2C-Programme Ihnen sicherlich helfen, besser mit dem System zurechtzukommen.

Zunächst verstehen alle Programme die grundlegenden Parameter der GNU-Software:

**--help** kurzer Hilfstext

**--verbose** ausführliche Ausgaben beim Programmablauf

**--version** Ausgabe der Versionsnummer

Die Programme des Web2C-Systems benutzen zum Lokalisieren der benötigten Dateien im Dateisystem die Kpathsea-Bibliothek (<http://tug.org/kpathsea>). Diese Bibliothek optimiert und beschleunigt den Suchprozess im Dateisystem. Ihre Arbeitsweise wird durch einige Umgebungsvariablen und eine Konfigurationsdatei gesteuert. Web2C 7.5 kann mehr als einen Dateibaum gleichzeitig verwalten und ermöglicht somit die schon beschriebene TEX Live-Installation unter Verwendung der CDROM oder DVD mit der Ablage modifizierter Konfigurationsdateien und zusätzlicher Zeichensätze in einem zweiten Dateibaum. Die Suche nach Dateien wird durch die Analyse der Datei ls-R beschleunigt, die in jedem Wurzelverzeichnis eines TEX-Dateibaums vorhanden ist. Sie enthält für jede Datei die genaue Position im Dateibaum relativ zum Wurzelverzeichnis.

### <span id="page-30-0"></span>**8.1 Dateisuche mit der Kpathsea-Bibliothek**

Wir beschreiben zunächst den grundlegenden Suchmechanismus der Kpathsea-Bibliothek.

Ein *Suchpfad* ist eine durch Kommata oder Semikola getrennte Liste von *Pfadkomponenten*, die üblicherweise Verzeichnisnamen darstellen. Ein Suchpfad kann sich aus vielen Komponenten zusammensetzen. Die Suche nach einer Datei 'my-file' über den Suchpfad '.:/dir' bewirkt, dass Kpathsea jede Komponente nacheinander überprüft, also zunächst './my-file' und dann '/dir/my-file'. Als Ergebnis wird entweder die erste gefundene Datei oder eine Liste aller passenden Dateien geliefert.

Um auf allen Dateisystemen effizient arbeiten zu können, verwendet Kpathsea ggf. andere Datei-/Verzeichnis-Separatoren als ':' und '/'.

Beim Überprüfen einer Pfadkomponente p überprüft Kpathsea zunächst, ob eine Dateinamen-Datenbank (siehe auch Dateinamen-Datenbank auf Seite [34\)](#page-33-1) für die Pfadkomponente zuständig ist, d. h. beispielsweise steht die Datenbank in einem Verzeichnis, das im Pfad vor der zu überprüfenden Komponente p steht. In diesem Fall wird zur Bestimmung der Position der gesuchten Datei die Datenbank herangezogen.

Nur wenn keine passende Datenbank existiert oder wenn die Datei nicht in der Datenbank gefunden wird, durchsucht Kpathsea das Dateisystem. Diese zeitaufwändige Suche kann über die Spezifikation der Pfadkomponente p mit dem Präfix '!!' unterbunden werden. Zur Suche erzeugt Kpathsea eine Liste der Verzeichnisse, die im Pfadelement enthalten sind, und durchsucht jedes dieser Verzeichnisse nach der gesuchten Datei.

Für Dateien kann auch ein Schalter 'file must exist' gesetzt werden (»Datei muss vorhanden sein«). Wenn dieser Schalter nicht gesetzt ist und beispielsweise über das TFX-Kommando \openin eine VF-Datei wie cmr10.vf gelesen werden soll, wäre es falsch, nach dieser Datei zu suchen, weil es sie gar nicht gibt. Speziell für neu installierte VF-Dateien sollten Sie also unbedingt die Dateinamen-Datenbank (ls-R) aktualisieren, weil die Dateien sonst nicht gelesen werden und kein Fehler angezeigt wird. Dieser Vorgang wiederholt sich für jede Komponente eines Suchpfades: zunächst wird die Datenbank überprüft, danach ggf. das Dateisystem. Wird die Datei gefunden, stoppt die Suche (normalerweise) und als Ergebnis wird der komplette Pfad zur gesuchten Datei ausgegeben.

Außer Verzeichnisnamen dürfen Pfadkomponenten für Kpathsea folgende Elemente enthalten: (verschachtelte) Vorgaben, Umgebungsvariablen, Werte aus der Konfigurationsdatei, Home-Verzeichnisse von Benutzern und Startverzeichnisse für eine rekursive Suche. Diese Elemente werden vor einer Dateisuche von Kpathsea in gewöhnliche Verzeichnis- oder Dateinamen expandiert. Diese Expansion wird in den folgenden Abschnitten erklärt, und zwar genau in der Reihenfolge, wie die Elemente auch von Kpathsea bearbeitet werden.

Beachten Sie, dass Kpathsea bei absoluten und explizit relativen Komponenten, d. h. wenn die Komponente mit den Zeichen '/', './' oder '../' beginnt, nur überprüft, ob die Datei existiert.

#### <span id="page-30-1"></span>**8.1.1 Bestandteile von Pfadkomponenten**

Ein Suchpfad kann aus vielen verschiedenen Bestandteilen aufgebaut werden. Dies sind in der Reihenfolge, wie Kpathsea sie auswertet:

- 1. eine benutzerdefinierte Umgebungsvariable, z. B. TEXINPUTS: Wird an den Inhalt der Variablen ein Punkt und ein Programmname angehängt, wie beispielsweise bei TEXINPUTS.latex, hat diese Form Vorrang vor den »gewöhnlichen« Variablen.
- 2. Einträge aus programmspezifischen Konfigurationsdateien, beispielsweise zum Programm dvips eine Zeile 'S /a:/b' in der Konfigurationsdatei config.ps
- 3. Einträge aus der Kpathsea-Konfigurationsdatei texmf.cnf, z. B. 'TEXINPUTS=/c:/d' (siehe folgenden Text)

#### 4. Einstellung beim Übersetzen der Programme

Unter Verwendung der Parameter zur Fehlersuche können Sie sich diese Werte für einen Suchpfad auch anzeigen lassen. (Siehe dazu den Abschnitt Fehlersuche auf Seite [37.](#page-36-0))

#### <span id="page-31-0"></span>**8.1.2 Konfigurationsdateien**

Die Kpathsea-Bibliothek liest zur Laufzeit die *Konfigurationsdateien* mit den Namen texmf.cnf. Der zugehörige Suchpfad zum Auffinden dieser Konfigurationsdateien steht in der Umgebungsvariablen TEXMFCNF (die Voreinstellung ist texmf/web2c). Kpathsea liest *alle* Dateien mit den Namen texmf.cnf, die es in diesem Suchpfad findet. Die zuerst gelesenen Definitionen haben dabei Vorrang vor später gelesenen Werten. Wenn der Suchpfad auf .:\\$TEXMF steht, überschreiben die Einstellungen in ./texmf.cnf diejenigen in \\$TEXMF/texmf.cnf.

Im Folgenden wird die Syntax der Datei texmf.cnf angegeben. Konsultieren Sie zum besseren Verständnis beim Lesen die auf der CDROM oder DVD enthaltene Konfigurationsdatei.

- Kommentare beginnen mit einem '%' und erstrecken sich bis zum Zeilenende.
- Leerzeilen werden überlesen.
- Ein '\' am Zeilenende fasst die aktuelle mit der folgenden Zeile zusammen. Leerraum in der Folgezeile wird *nicht* überlesen.
- Sonstige Zeilen haben den folgenden Aufbau:

Variable[.Programmname] [=] Wert

Das Zeichen »=« und umgebender Leerraum dürfen entfallen.

- Der Name von Variable kann alle Zeichen außer Leerzeichen, '=' und '.' enthalten. Verwenden Sie am besten nur die Zeichen 'A-Za-z\_'.
- Wenn das Suffix ».Programmname« angegeben wird, gilt die Variable nur für das entsprechende Programm »Programmname« oder »Programmname.exe«. Auf diese Weise können beispielsweise verschiedene TEX-Formate mit unterschiedlichen Suchpfaden arbeiten.
- Wert darf alle Zeichen außer % und @ enthalten. Die Einschränkung der Werte auf bestimmte Programme über ein Suffix ist nicht zulässig. Ein ';' in Wert wird unter UNIX in ':' umgewandelt. Dadurch ist die Verwendung der gleichen Konfigurationsdateien für UNIX und DOS/Windows-Systeme möglich.
- Die Definitionen werden komplett eingelesen, bevor eine Expansion stattfindet. Dadurch können Sie die Variable schon vor Ihrer Definition referieren.

Der Ausschnitt einer Konfigurationsdatei demonstriert diese Möglichkeiten.

```
TEXMF = {$TEXMFLOCAL,!!$TEXMFMAIN}<br>TEXINPUTS.latex = .;$TEXMF/tex/{latex,generi
                     = .; TEXMF/text{2}x/{\frac{1}{\pi}x}, generic; }//
TEXINPUTS.fontinst = .;$TEXMF/tex//;$TEXMF/fonts/afm//
% e-TeX related files
TEXINPUTS.elatex = .;$TEXMF/{etex,tex}/{latex,generic;}//
TEXINPUTS.etex = .;$TEXMF/{etex,tex}/{eplain,plain,generic;}//
```
#### <span id="page-31-1"></span>**8.1.3 Expansion von Pfadkomponenten**

Kpathsea verwendet in Suchpfaden ähnliche Zeichen und Konstrukte wie UNIX-Shells. Beispielsweise wird die Definition ~\$USER/{foo,bar}//baz in alle Unterverzeichnisse von foo und bar unterhalb vom Home-Verzeichnis von \\$USER expandiert, die eine Datei oder ein Unterverzeichnis namens baz enthalten. Der Expansionsmechanismus wird im Folgenden erklärt.

#### <span id="page-32-0"></span>**8.1.4 Expansion der Voreinstellungen**

Wenn der Suchpfad mit der höchsten Priorität (siehe hierzu »Bestandteile von Pfadkomponenten« auf Seite [31\)](#page-30-1) einen zusätzlichen (vorangestellten, nachgestellten oder verdoppelten) Doppelpunkt enthält, wird an dieser Stelle der Suchpfad eingefügt, der als nächstes in der Hierarchie folgt. Auch bei diesem gilt dieselbe Regel. Wenn beispielsweise die Umgebungsvariable

#### > **setenv TEXINPUTS /home/karl:**

gesetzt wird (hier: C-Shell) und in texmf.cnf die Variable TEXINPUTS folgenden Wert erhält

```
.:$TEXMF//tex
```
dann lautet der Suchpfad schließlich:

#### /home/karl:.:\$TEXMF//tex

Da es sinnlos wäre, denselben Pfad mehrfach einzufügen, wird die Ersetzung nur einmal vorgenommen, und zwar in der Reihenfolge vorne, hinten und Mitte. Mehrfach verdoppelte Doppelpunkte bleiben unverändert.

#### <span id="page-32-1"></span>**8.1.5 Expansion geschweifter Klammern**

Die Expansion geschweifter Klammern ist zur Definition mehrerer TEX-Hierarchien sehr nützlich. Beispielsweise wird v{a,b}w zu vaw:vbw. Verschachtelungen sind dabei erlaubt. Diese Technik wird dazu benutzt, durch eine Zuweisung an \$TEXMF verschiedene TFX-Hierarchien einzuführen. Als Beispiel finden Sie in texmf.cnf folgende Definition (etwas gekürzt, tatsächlich ist es etwas komplexer):

```
TEXMF = {$TEXMFHOME,$TEXMFLOCAL,!!$TEXMFVAR,!!$TEXMFMAIN}
```
Eine Anwendung wie

TEXINPUTS = .;\$TEXMF/tex//

führt dann dazu, dass erst im aktuellen Verzeichnis gesucht wird, dann im gesamten Dateibaum \$TEXMFHOME/tex und \$TEXMFLOCAL/tex (auf der Festplatte) und schließlich im gesamten Dateibaum \\$TEXMFVAR/tex sowie \$TEXMFMAIN/tex (nur in der Datenbank ls-R) durchsucht wird. Dadurch kann man bequem zwei parallel installierte TEX-Hierarchien durchsuchen, beispielsweise eine unveränderliche auf CDROM/DVD und eine dynamisch angepasste auf Festplatte, in der neue Programmversionen und zusätzliche Zeichensätze installiert werden. Durch die Verwendung der Variablen \$TEXMF in allen Definitionen wird grundsätzlich zuerst der neuere Dateibaum durchsucht.

#### <span id="page-32-2"></span>**8.1.6 Expansion von Unterverzeichnissen**

Zwei oder mehrere aufeinanderfolgende Schrägstriche (//) in einer Pfadkomponente, die auf einen Verzeichnisnamen d folgen, werden expandiert zu allen Unterverzeichnissen von d. Dieser Vorgang findet rekursiv statt, wobei erst alle Verzeichnisse auf einer Ebene bearbeitet werden, dann deren Unterverzeichnisse, usw. Auf den jeweiligen Ebenen ist nicht beeinflussbar, in welcher Reihenfolge die Unterverzeichnisse bearbeitet werden.

Wenn nach den Schrägstrichen Namen angegeben werden, dann werden nur Unterverzeichnisse mit passenden Namen in die Suche einbezogen. Beispielsweise wird '/a//b' in die Pfade /a/1/b, /a/2/b, /a/1/1/b usw. expandiert, aber nicht zu /a/b/c oder /a/1. (Jeweils vorausgesetzt, dass die Verzeichnisse existieren.)

Mehrere '//'-Konstruktionen innerhalb einer Pfadkomponente sind zulässig, allerdings nicht am Pfadanfang.

#### <span id="page-33-0"></span>**8.1.7 Liste der Sonderzeichen und ihre Bedeutung: eine Zusammenfassung**

Die folgende Zusammenfassung fasst alle Sonderzeichen zusammen, die in den Kpathsea-Konfigurationsdateien auftreten können:

- **:** Trennzeichen für Pfadkomponenten; als erstes oder letztes Zeichen im Pfad bewirkt es die Expansion der Voreinstellungen.
- **;** Trennzeichen für Pfadkomponenten für andere Rechnerplattformen als UNIX (Verwendung wie »:«)
- **\$** Expansion von Variableninhalten
- **~** Home-Verzeichnis eines Benutzers (Tilde)
- **{...}** Expansion geschweifter Klammern: beispielsweise wird a{1,2}b zu a1b:a2b.
- **//** Expansion von Unterverzeichnissen: tritt niemals am Anfang einer Pfadkomponente auf.
- **%** Kommentar
- \ Konkatenation mit Folgezeile(n)
- **!!** Einschränkung der Suche *ausschließlich* auf die Dateinamen-Datenbank: Das Dateisystem wird *nicht* durchsucht!

# <span id="page-33-1"></span>**8.2 Dateinamen-Datenbanken**

Kpathsea unternimmt etliche Anstrengungen, um den Zugriff auf Festplatte und CDROM/DVD zur Suche nach Dateien zu reduzieren. Auf TEX-Systemen mit vielen Unterverzeichnissen kann die Suche in jedem möglichen Verzeichnis nach einer bestimmten Datei eine lange Zeit in Anspruch nehmen, besonders wenn einige Hundert Zeichensatzverzeichnisse durchforstet werden müssen. Um dieses Problem abzumildern, benutzt Kpathsea eine Art Datenbankdatei namens ls-R, die die Zuordnung von Dateinamen auf Verzeichnisse enthält. Dadurch muss nicht jedesmal die Festplatte durchsucht werden.

Eine zweite Datenbank in der Datei aliases kann eine Zuordnung zwischen den Namen in ls-R und weiteren Namen vornehmen und so beispielsweise hilfreich bei der Umsetzung von '8.3'- DOS-Dateinamen auf die »echten«, aussagekräftigen Dateinamen zur Seite stehen.

#### <span id="page-33-2"></span>**8.2.1 Die ls-R-Datenbank**

Wie schon öfters erwähnt, muss die Dateinamen-Datenbank in der Datei ls-R gespeichert sein. Sie sollten eine solche Datenbank für jede TEX-Hierarchie (normalerweise in \$TEXMF) Ihres Systems anlegen. Die meisten TEX-Systeme arbeiten nur mit einer Hierarchie. Kpathsea sucht die Datenbanken ls-R über den Pfad TEXMFDBS.

Es wird empfohlen, die Pflege der ls-R-Dateien dem mitgelieferten Skript mktexlsr zu überlassen. Dieses Skript wird automatisch von den verschiedenen 'mktex\*'-Skripten aufgerufen. Das Skript ruft grob gesagt den Befehl

#### cd /your/texmf/root && ls -LAR ./ >ls-R

auf, falls das Kommando ls Ihres Rechners eine Ausgabe im richtigen Format liefert. (So wie das GNU-ls.) Wenn Sie ganz sichergehen wollen, dass die Datenbank immer auf dem neuesten Stand ist, sollten Sie sie in regelmäßigen Abständen mit Hilfe eines crontab-Eintrags aktualisieren lassen. Dadurch wird nach einer Installation eines Pakets per Hand trotzdem sichergestellt, dass die Datenbank aktuell ist.

Wenn eine Datei nicht über die Datenbank gefunden wird, sucht Kpathsea normalerweise auf der Festplatte weiter. Wenn eine Pfadkomponente mit '!!' beginnt, wird dagegen niemals die Festplatte durchsucht.

#### <span id="page-34-0"></span>**8.2.2 kpsewhich: Dateisuche**

Mit dem Programm kpsewhich können Sie unabhängig vom Aufruf irgendeines TEX-Programms nach Dateien in der TEX-Hierarchie suchen (als schnellere Alternative zu dem Befehl find). Dies wird von den verschiedenen 'mktex...'-Skripten bis zum Exzess vorexerziert.

```
> kpsewhich option... filename...
```
Die Optionen werden entweder mit '-' oder mit '--' eingeleitet. Jede eindeutige Abkürzung ist zulässig.

Argumente der Kommandozeile, die keine Optionen darstellen, werden als Dateinamen interpretiert. Für jeden Dateinamen wird der erste passende Pfad gemeldet. Um eine Liste aller passenden Pfade zu erhalten, müssen Sie das UNIX-Kommando find aufrufen.

Im Folgenden werden die häufiger benutzten Optionen beschrieben.

#### **--dpi=**num

Stellt die Auflösung für die Suche nach Zeichensätzen (nur .gf oder .pk) auf num dpi. Alternativ kann die Option -D (kommt von dvips) benutzt werden. Voreinstellung ist 600.

#### **--format=**name

Setzt das Format zur Suche auf name. Per Voreinstellung versucht kpsewhich das Format über den Dateinamen zu erschließen. Bei Formaten ohne zugeordnete Namensendung wie den zu MetaPost gehörenden Dateien und den Konfigurationsdateien zu dvips müssen Sie den entsprechenden Namen so eingeben, wie er Kpathsea bekannt ist.

#### **--mode=**string

Setzt für die Zeichensatzsuche den Generierungsmodus (betrifft nur .gf- oder .pk-Dateien). Normalerweise werden alle Zeichensätze gemeldet.

#### **--must-exist**

Es wird versucht, die Dateien notfalls durch eine Suche auf der Festplatte zu finden. Normalerweise wird nur die ls-R-Datenbank konsultiert.

#### **--path=**string

Sucht entlang des angegebenen Pfads statt des Standardpfads, der auf Grund der Endung gewählt wird. Alle Expansionen sind zulässig. Bei Verwendung der Option --path darf nicht die Option --format angegeben werden.

### **--progname=**name

Setzt den Programmnamen für die genauere Variablenspezifikation über '.Programmname'. Voreinstellung ist 'kpsewhich'.

#### **--show-path=**name

Zeigt den Suchpfad für die angegebene Namensendung. Diese kann entweder als Namensendung ('.pk', '.vf', usw.) oder als Name (wie bei der Option --format) spezifiziert werden.

#### **--debug=**num

Legt den Umfang für die Fehlersuche fest.

#### <span id="page-35-0"></span>**8.2.3 Anwendungsbeispiele**

Wir schauen uns nun die Funktionsweise von Kpathsea anhand einiger Beispiele an.

```
> kpsewhich article.cls
```
/usr/local/texmf-dist/tex/latex/base/article.cls

Wir suchen unter den TEX-Quelldateien nach der Datei article.cls. Da die Namensendung '.cls' eindeutig ist, müssen wir den Typ '.tex' nicht angeben. Die 'texmf-dist'-Hierarchie enthält die Datei im Unterverzeichnis tex/latex/base. Ähnlich bereiten die folgenden Beispiele auf Grund eindeutiger Namensendungen keine Probleme.

```
> kpsewhich array.sty
   /usr/local/texmf-dist/tex/latex/tools/array.sty
> kpsewhich latin1.def
   /usr/local/texmf-dist/tex/latex/base/latin1.def
> kpsewhich size10.clo
   /usr/local/texmf-dist/tex/latex/base/size10.clo
> kpsewhich small2e.tex
   /usr/local/texmf-dist/tex/latex/base/small2e.tex
> kpsewhich tugboat.bib
```
/usr/local/texmf-dist/bibtex/bib/beebe/tugboat.bib

Beim letzten Beispiel handelt es sich übrigens um eine BibTEX-Literaturdatenbank für TUG-Boat-Artikel.

#### > **kpsewhich cmr10.pk**

Zeichensatzdateien mit der Namensendung '.pk' werden von Anzeige- oder Druckaufbereitungsprogrammen wie dvips und xdvi verwendet. Nachdem wir aufgrund der Voreinstellung keine .pk-Dateien verwenden, sondern die PostScript-Type 1-Zeichensätze, die auf der CDROM/DVD enthalten sind, wird auch keine .pk-Datei angezeigt.

#### > **kpsewhich wsuipa10.pk**

/usr/local/texmf-var/fonts/pk/ljfour/public/wsuipa/wsuipa10.600pk

Für diesen Zeichensatz (Teil der IPA-Fonts<sup>[1](#page-35-1)</sup> von der Universität von Washington) liegen noch keine Type 1-Umsetzungen vor und '.pk'-Dateien müssen generiert werden. Da unser voreingestellter METAFONT-Modus 'ljfour' eine Auflösung von 600 dpi besitzt, finden wir (nachdem er schon einmal gebraucht und automatisch erzeugt wurde) eine entsprechende Instanz dieses Zeichensatzes.

#### > **kpsewhich -dpi=300 wsuipa10.pk**

Durch die Angabe »-dpi=300« interessieren wir uns nur für Zeichensätze mit der Auflösung 300 dpi. Es wurde keiner gefunden. Programme wie dvips oder xdvi lassen einen solchen fehlenden Zeichensatz durch den Aufruf des Skripts mktexpk mit entsprechenden Parametern automatisch erzeugen.

Als nächstes wenden wir uns den Header- und Konfigurationsdateien von dvips zu. Zunächst suchen wir nach der Konfiguration für die TEX-Unterstützung, dem Prolog tex.pro. Danach suchen wir die allgemeine Konfigurationsdatei (config.ps) und schließlich die PostScript-Zeichensatzzuordnungsdatei psfonts.map. Dateien dieser Art haben seit der 2004er-Version der TEX Live ihre eigenen Suchpfade und einen neuen Aufbewahrungsort im [texmf](#page-0-0)-Baum. Da die Namensendung '.ps' nicht eindeutig ist, müssen wir den gewünschten Typ ('dvips config') für die Datei config.ps spezifizieren.

<span id="page-35-1"></span><sup>1</sup> IPA: International Phonetic Alphabet

```
> kpsewhich tex.pro
   /usr/local/texmf/dvips/base/tex.pro
> kpsewhich --format="dvips config" config.ps
   /usr/local/texmf/dvips/config/config.ps
```

```
> kpsewhich psfonts.map
   /usr/local/texmf/fonts/map/dvips/updmap/psfonts.map
```
Jetzt suchen wir nach den Dateien für den PostScript-Zeichensatz »URW Times«. Nach dem Namensschema von Karl Berry beginnen die Namen mit »utm«. Zunächst suchen wir die Konfigurationsdatei, die den Namen der Zeichensatzzuordnungsdatei enthält.

```
> kpsewhich --format="dvips config" config.utm
   /usr/local/texmf-dist/dvips/psnfss/config.utm
```
Diese Datei enthält folgende Anweisung:

p +utm.map

Die angegebene Datei utm.map wollen wir als nächstes suchen:

# > **kpsewhich utm.map**

/usr/local/texmf-dist/fonts/map/dvips/times/utm.map

Diese Zuordnungsdatei wird im Unterverzeichnis urw bei den Hilfsdateien für dvips gefunden. Sie enthält die Dateinamen der Type 1-PostScript-Zeichensätze, die für URW Times benutzt werden. Ein kleiner Auszug aus dieser Datei:

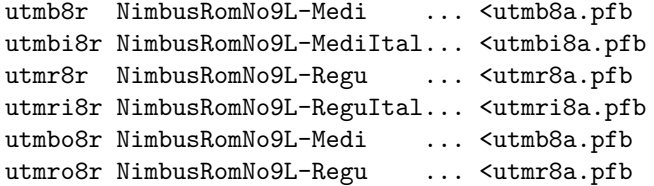

Wenn wir jetzt beispielsweise nach dem Zeichensatz Times Regular (utmr8a.pfb) suchen, finden wir ihn im Verzeichnis [texmf](#page-0-0) unter den Type 1-Zeichensätzen:

#### > **kpsewhich utmr8a.pfb**

/usr/local/texmf-dist/fonts/type1/urw/times/utmr8a.pfb

Diese Beispiele sollten deutlich gemacht haben, wie leicht bestimmte Dateien im TEX-Dateibaum gefunden werden können. Dies ist sehr wichtig, wenn Sie den Verdacht haben, dass eine falsche Version einer Datei verwendet wird: Sie lassen sich einfach die verwendete Datei von kpsewhich anzeigen.

#### <span id="page-36-0"></span>**8.2.4 Fehlersuche**

Manchmal ist wichtig, bis ins Detail nachzuvollziehen, wie ein Programm eine bestimmte Datei findet. Zu diesem Zweck bietet die Kpathsea-Bibliothek verschiedene Stufen für den Umfang der Fehlersuche an.

- 1 stat-Aufrufe (Überprüfung, ob Datei existiert); mit einer aktuellen ls-R-Datenbank sollten Sie fast keine Meldungen erhalten.
- 2 Zugriffe auf Suchlisten (wie ls-R-Datenbanken, Zuordnungsdateien (.map), Konfigurationsdateien)

#### 8 ANLEITUNG ZUM WEB2C-SYSTEM 38

```
4 Öffnen und Schließen von Dateien
```
- 8 Auflisten der voreingestellten Pfade für Extensionen
- 16 Verzeichnisliste für jede Pfadkomponente (nur bei Festplattenzugriff)
- 32 Suchaktionen nach Dateien
- 64 Werte von Variablen.

Durch die Angabe von '-1' setzen Sie alle Stufen gleichzeitig. Für eine effiziente Fehlersuche sollten Sie sich auf die wichtigsten Ausgaben beschränken.

Für dvips gibt es einen ähnlichen Mechanismus zur Erzeugung von Analysemeldungen, um herauszufinden, warum bestimmte Dateien geöffnet wurden bzw. wo vielleicht das Problem liegt, wenn Dateien nicht gefunden werden.

Da fast alle Programme die Kpathsea-Bibliothek benutzen, können Sie die gewünschte Stufe auch über die Umgebungsvariable KPATHSEA\_DEBUG einstellen, indem Sie einen der Werte oder eine additive Kombination spezifizieren.

Anmerkung für Windows-Benutzer: Es ist nicht einfach, alle Meldungen in eine Datei umzulenken. Für die Fehlersuche jedoch ist die folgende (temporäre!) Vereinbarung sinnvoll:

SET KPATHSEA\_DEBUG\_OUTPUT=err.log

Wir betrachten als Beispiel eine kleine L<sup>AT</sup>FX-Quelldatei mit dem Namen hello-world.tex mit folgendem Inhalt:

```
\documentclass{article}
\begin{document}
Hello World!
\end{document}
```
Diese Datei verwendet nur einen Zeichensatz, nämlich cmr10. Wir sehen uns jetzt einmal genau an, wie dvips die PostScript-Datei erzeugt. Da wir die Type 1-Variante der Computer-Modern-Roman-Zeichensätze verwenden wollen, haben wir die Option -Pcms verwendet.

#### > **dvips -d4100 hello-world -Pcms -o**

Hier haben wir als Stufe zur Fehlersuche eine Kombination der Stufe 4 von dvips (siehe dvips-Handbuch, texmf/doc/html/dvips/dvips\\_toc.html?). Die Ausgabe sieht ungefähr so wie in Abbildung [11](#page-38-0) dargestellt aus (die Ausgabe wurde für einen besseren Überblick etwas umgestaltet).

Zunächst sucht dvips (bzw. Kpathsea) seine Konfigurationsdateien, nämlich texmf.cnf (das die Pfade der anderen Dateien enthält), dann die Dateinamen-Datenbank ls-R (zur Optimierung der Suche) und die Datei aliases, mit deren Hilfe für eine Datei mehrere Namen vereinbart werden können, z. B. um die kurzen '8.3'-DOS-Namen mit aussagefähigen, langen Namen zu assoziieren. Danach wird die allgemeine dvips-Konfigurationsdatei config.ps, anschließend die benutzerspezifische Konfigurationsdatei .dvipsrc (wird hier *nicht* gefunden) gesucht. Als letztes sucht dvips die Zuordnungsdatei für Computer-Modern-PostScript-Zeichensätze config.cms (bedingt durch die Option -Pcms beim Aufruf von dvips). Diese Datei enthält die Dateinamen der Listen, die die Zuordnung zwischen Dateinamen und Zeichensatznamen herstellen.

# > **more /usr/local/texmf/dvips/cms/config.cms**

- p +ams.map
- p +cms.map
- p +cmbkm.map
- p +amsbkm.map

```
debug:start search(file=texmf.cnf, must_exist=1, find_all=1,
  path=.:/usr/local/bin/texlive:/usr/local/bin:
       /usr/local/bin/texmf/web2c:/usr/local:
       /usr/local/texmf/web2c:/.:/./teTeX/TeX/texmf/web2c:).
kdebug:start search(file=ls-R, must_exist=1, find_all=1,
  path=~/tex:/usr/local/texmf).
kdebug:search(ls-R) =>/usr/local/texmf/ls-R
kdebug:start search(file=aliases, must_exist=1, find_all=1,
  path=~/tex:/usr/local/texmf).
kdebug:search(aliases) => /usr/local/texmf/aliases
kdebug:start search(file=config.ps, must_exist=0, find_all=0,
  path=.:~/tex:!!/usr/local/texmf/dvips//).
kdebug:search(config.ps) => /usr/local/texmf/dvips/config/config.ps
kdebug:start search(file=/root/.dvipsrc, must_exist=0, find_all=0,
  path=.:~/tex:!!/usr/local/texmf/dvips//).
search(file=/home/goossens/.dvipsrc, must_exist=1, find_all=0,
  path=.:~/tex/dvips//:!!/usr/local/texmf/dvips//).
kdebug:search($HOME/.dvipsrc) =>
kdebug:start search(file=config.cms, must_exist=0, find_all=0,
  path=.:~/tex/dvips//:!!/usr/local/texmf/dvips//).
kdebug:search(config.cms)
=>/usr/local/texmf/dvips/cms/config.cms
           Abbildung 11: Suche nach Konfigurationsdateien
  kdebug:start search(file=texc.pro, must\_exist=0, find\_all=0,
```

```
path=.:~/tex/dvips//:!!/usr/local/texmf/dvips//:
       ~/tex/fonts/type1//:!!/usr/local/texmf/fonts/type1//).
kdebug:search(texc.pro) => /usr/local/texmf/dvips/base/texc.pro
```
<span id="page-38-1"></span><span id="page-38-0"></span>Abbildung 12: Suche nach Prologdateien

```
kdebug:start search(file=cmr10.tfm, must\_exist=1, find\_all=0,
 path=.:~/tex/fonts/tfm//:!!/usr/local/texmf/fonts/tfm//:
       /var/tex/fonts/tfm//).
kdebug:search(cmr10.tfm) => /usr/local/texmf/fonts/tfm/public/cm/cmr10.tfm
kdebug:start search(file=texps.pro, must\_exist=0, find\_all=0,
   ...
<texps.pro>
kdebug:start search(file=cmr10.pfb, must\_exist=0, find\_all=0,
 path=.:~/tex/dvips//:!!/usr/local/texmf/dvips//:
       ~/tex/fonts/type1//:!!/usr/local/texmf/fonts/type1//).
kdebug:search(cmr10.pfb) => /usr/local/texmf/fonts/type1/public/cm/cmr10.pfb
<cmr10.pfb>[1]
```
<span id="page-38-2"></span>Abbildung 13: Suche nach Font-Dateien

dvips versucht, diese Dateien und zusätzlich die allgemeine Zeichensatzzuordnungstabelle psfonts.map zu laden, die immer konsultiert wird; der letzte Teil von Abschnitt [8.2.3](#page-35-0) erklärt diese Tabellen genauer.

Jetzt erfolgt die normale Startmeldung von dvips:

```
dvips(k) 5.94a
kpathsea version
Copyright (C) 2003 Radical Eye Software.
...
```
Danach wird nach texc.pro gesucht:

```
kdebug:start search(file=texc.pro, must_exist=0, find_all=0,
 path=.:~/tex/dvips//:!!/usr/local/texmf/dvips//:
      ~/tex/fonts/type1//:!!/usr/local/texmf/fonts/type1//).
kdebug:search(texc.pro) => /usr/local/texmf/dvips/base/texc.pro
```
Dann gibt dvips Datum und Uhrzeit aus und meldet den Dateinamen der erzeugten PostScript-Datei hello-world.ps. Jetzt wird die Zeichensatzdatei cmr10 benötigt, die dvips als »resident« meldet.

```
TeX output 1998.02.26:1204' -> hello-world.ps
Defining font () cmr10 at 10.0pt
Font cmr10 <CMR10> is resident.
```
Es geht weiter mit cmr10.tfm und einigen weiteren Prologdateien, deren Ausgaben wir hier weglassen. Letztlich wird die Type 1-Zeichensatzdatei cmr10.pfb gesucht (und gefunden) und in die Ausgabedatei integriert (siehe letzte Zeile).

```
kdebug:start search(file=cmr10.tfm, must_exist=1, find_all=0,
 path=.:~/tex/fonts/tfm//:!!/usr/local/texmf/fonts/tfm//:
       /var/tex/fonts/tfm//).
kdebug:search(cmr10.tfm) => /usr/local/texmf/fonts/tfm/public/cm/cmr10.tfm
kdebug:start search(file=texps.pro, must_exist=0, find_all=0,
   ...
<texps.pro>
kdebug:start search(file=cmr10.pfb, must_exist=0, find_all=0,
 path=.:~/tex/dvips//:!!/usr/local/texmf/dvips//:
       ~/tex/fonts/type1//:!!/usr/local/texmf/fonts/type1//).
kdebug:search(cmr10.pfb) => /usr/local/texmf/fonts/type1/public/cm/cmr10.pfb
\text{Cmr10.pfb}[1]
```
# <span id="page-39-0"></span>**8.3 Einstellungen zur Laufzeit**

Zu den willkommenen Erweiterungen von Web2C zählt die Möglichkeit, zur Laufzeit einige Speichergrößen über die Datei texmf.cnf anpassen zu können (insbesondere die Größe einiger Stacks). Eine ausführliche Liste der veränderbaren Parameter finden Sie in der Datei texmf.cnf. Die wichtigsten Werte sind:

#### **main\_memory**

Arbeitsspeicher für TEX, METAFONT und MetaPost in Worten: Für jede Einstellung muss eine eigene Format-Datei erstellt werden. Allerdings können Sie mehrere Versionen von TEX unter verschiedenen Namen erzeugen und in der Konfigurationsdatei jeweils eigene Einträge vorsehen. Hier gibt es ein Monster-TEX namens 'hugetex' mit der zugehörigen Format-Datei hugetex.fmt, wobei der spezielle Wert der Variablen main\_memory dann aus der Datei texmf.cnf gelesen wird.

#### **extra\_mem\_bot**

Extraspeicher für »große« TEX-Datenstrukturen wie Boxen, Glue, Breakpoints, usw.: Besonders bei Anwendung von P<sub>I</sub>CT<sub>E</sub>X sollte dieser Wert erhöht werden.

#### **font\_mem\_size**

Anzahl der Worte für Speicherung von Zeichensatzinformationen: Entspricht ungefähr dem Speicherbedarf der gelesenen TFM-Dateien.

#### **hash\_extra**

Zusätzlicher Platz für Suchlisten: In der Hauptliste können ca. 10000 Einträge verwaltet werden. Bei einem Buch mit vielen Querverweisen reicht dieser Platz unter Umständen nicht aus. Die Voreinstellung für hash\_extra ist 50000.

Natürlich sind diese Parameter kein Ersatz für eine wirklich dynamische Speicherverwaltung. Mit der gegenwärtigen Version von TEX ist dieses Konzept aber nur extrem schwer zu implementieren; darum stellt dieses Verfahren eine praktikable Lösung dar.

# <span id="page-40-0"></span>**9 Danksagungen**

Die TEX Live ist eine gemeinsame Arbeit faktisch aller TEX Users Groups.

Die Entwicklung des vorliegende TEX Live-Releases wurde Karl Berry geleitet; die übrigen Haupt-Mitarbeiter sind im Folgenden aufgelistet.

- Den englisch-, deutsch-, niederländisch-, und polnisch-sprachigen T<sub>E</sub>X-Anwendervereinigungen (TUG, DANTE e.V., NTG, and GUST), die zusammen die tecnische und administrative Infrastruktur zur Verfügung stellen. Wir würden uns freuen wenn Sie bei einer der Anwendervereinigungen Mitglied werden.
- Dem CTAN Team, insbesondere Robin Fairbairns, Jim Hefferon, und Rainer Schöpf, das die TEX Live-CD-Images und die Infrastruktur für Paketupdates zur Verfügung stellt, von denen T<sub>EX</sub> Live abhängt.
- Peter Breitenlohner (und das *ε*-TEXTeam) für den stabilen Grundstock zu TEXs Zukunft, und Peter speziell für wertvolle Hilfe zum Verwenden von GNU autotools in TEX Live;
- Thomas Esser, der mit dem exzellenten teT<sub>E</sub>X die Basis für dieses T<sub>E</sub>X Live schuf;
- Michel Goossens, als Coautor der englischen Original-Dokumentation;
- Eitan Gurari, mit dessen T<sub>EX4</sub>ht die HTML-Version dieser Anleitung erstellt wurde und der unermüdlich daran gearbeitet hat, es auf Zuruf zu verbessern;
- Hàn Thê´ Thành, Martin Schröder und das pdfTEX-Team (<http://pdftex.org>) , die die Arbeiten zur Erweiterung der Möglichkeiten von TEX fortgesetzt haben;
- Hans Hagen, für zahlreiche Tests und Aktivitäten, damit ConT<sub>E</sub>Xt ([http://pragma-ade.](http://pragma-ade.com) [com](http://pragma-ade.com)) ein Teil von TEX Live sein kann;
- Taco Hoekwater, für neue Entwicklungen von MetaPost und (Lua)TFX([http://luatex.](http://luatex.org) [org](http://luatex.org)), und ebenfalls für die Unterstützung beim ConTFXt-Teil von TFX Live.
- Paweł Jackowski für das Installationsprogramm tlpm für Windows, Tomasz Łuczak für tlpmgui in früheren Versionen von TEX Live;
- Akira Kakuto, für Windows-Programme im Rahmen seines W32TEX Distribution ([http:](http://www.fsci.fuk.kindai.ac.jp/kakuto/win32-ptex/) [//www.fsci.fuk.kindai.ac.jp/kakuto/win32-ptex/](http://www.fsci.fuk.kindai.ac.jp/kakuto/win32-ptex/)).
- Jonathan Kew und SIL, für die Neuentwicklung von XeTEX und die Zeit und Mühe es in TEX Live zu integrieren, sowie für die erste Version des MacTEX-Installers.
- Dick Koch für die Betreuung von MacTEX (<http://tug.org/mactex>).
- Reinhard Kotucha, für die Unterstützung bei der Infrastruktur von TEX Live und das Installationsprogramm, für seine Windows-Untersuchungen, für das getnonfreefonts Script, und vieles mehr.

#### 9 DANKSAGUNGEN 42

- Siep Kroonenberg, für wertvolle Beiträge zur Infrastruktur von TEX Live 2008 und den Installer, insbesondere unter Windows, und für einen Großteil der Arbeit, die Dokumentation dafür zu schreiben.
- Petr Olsak, der das tschechische und slowakische Material sehr sorgfältig er- und überarbeitet hat;
- Toshio Oshima, für den dviout-Previewer für Windows;
- Manuel Pégourié-Gonnard, für die Mithilfe beim Aktualisieren von Paketen, der Dokumentation und Arbeit an tldoc.
- Fabrice Popineau für die erste Windows-Version von TEX Live und Mithilfe bei der französischen Dokumentation.
- Norbert Preining, Hauptkoordinator für T<sub>EX</sub> Live-Infrastruktur und den Installer, für die Koordination der Debian Version von TEX Live (zusammen mit Frank Küster), und die daraus resultierenden Verbesserungsvorschläge.
- Sebastian Rahtz für die Erfindung von TEX Live und die langjährige Leitung des Projekts.
- Vladimir Volovich für viele substanzielle Mithilfe, und dafür, dass er es möglich gemacht hat, xindy in TFX Live aufzunehmen;
- Staszek Wawrykiewicz, der Haupttester für alles, was mit TEX zusammen hängt, Koordinator der polnischen Beiträge, Windows-Installation und mehr;
- Olaf Weber für die Geduld beim Pflegen von Web2C;
- Gerben Wierda für das Erstellen und Pflegen des Mac OS X-Teils und für viele Integrationsund Testarbeiten;
- Graham Williams, dessen Arbeit das Makro- und Paketverzeichnis möglich gemacht hat.

**Lauffähige Programme:** Tigran Aivazian (x86\_64-linux), Tim Arnold (hppa-hpux), Randy Au (amd64-freebsd), Edd Barrett (i386-openbsd), Karl Berry (i386-linux), Akira Kakuto (win32), Dick Koch (universal-darwin), Manfred Lotz (i386-freebsd), Norbert Preining (alpha-linux), Arthur Reutenauer (sparc-linux), Thomas Schmitz (powerpc-linux), Apostolos Syropoulos (i386-solaris), Vladimir Volovich (powerpc-aix, sparc-solaris), Olaf Weber (mips-irix).

Informationen dazum wie Binaries für TEX Live erzeugt werden, finden sich unter [http://](http://tug.org/texlive/build.html) [tug.org/texlive/build.html](http://tug.org/texlive/build.html).

# **Dokumentation und Anpassung der Übersetzungen:**

- Karl Berry (Englisch),
- Daniel Flipo (Französisch),
- Klaus Höppner & Hartmut Henkel (Deutsch)
- Petr Sojka & Jan Busa (Tschechisch/Slowakisch),
- Boris Veytsman (Russisch),
- Staszek Wawrykiewicz (Polnisch).

Natürlich haben wir am meisten Donald Knuth zu danken, einmal dafür, dass er TEX erfand und dann dafür, dass er es der Welt schenkte.

# <span id="page-42-0"></span>**10 Geschichtliches**

Diese Ausgabe der TEX Live ist in Zusammenarbeit der TEX Users Group (TUG), der UKTUG, der französischen T<sub>E</sub>X-Vereinigung GUTenberg und der deutschsprachigen T<sub>E</sub>X-Anwendervereinigung (DANTE e. V.) unter Mithilfe der niederländischen, tschechischen/slowakischen, indischen, polnischen und russischen TEX-Benutzergruppen entstanden.

# <span id="page-42-1"></span>**10.1 Vergangenheit**

Die niederländische T<sub>EX</sub>-Benutzergruppe hatte Ende 1993 mit der Produktion der 4AllT<sub>EX</sub>-CDROM für MS-DOS die Diskussion angeregt, eine einzige CDROM für alle Rechnersysteme zu entwickeln. Zum damaligen Zeitpunkt war dieses Ziel zu hoch gesteckt, doch immerhin entstand aus dieser Diskussion nicht nur die sehr erfolgreiche 4AllTEX-CDROM, sondern auch die TUG-Arbeitsgruppe zur Definition der TEX Directory Structure TDS, die die zur Arbeit mit TEX notwendigen und hilfreichen Dateien in eine konsistente und handhabbare Verzeichnisstruktur einbettet. Das »Final Draft«-Dokument, das diese Verzeichnisstruktur festlegt, wurde in der Dezember-Ausgabe 1995 der TUGBoat veröffentlicht. Schon frühzeitig war den Beteiligten klar, dass eine CDROM auf der Basis der TDS sehr zu begrüßen wäre. Die TEX Live-CDROM war das direkte Resultat der Beratungen der TDS-Arbeitsgruppe. Außerdem hat der Erfolg der 4AllTFX-CDROM klargemacht, dass ein ähnliches System auch für UNIX-Benutzer eine Erleichterung darstellen würde. Dies war der zweite Beweggrund für die T<sub>EX</sub> Live-CDROM.

Im Herbst 1995 wurde das Projekt, eine TDS-basierte UNIX-CDROM zu entwickeln, in Angriff genommen. Sehr schnell stießen die Verantwortlichen auf das teTEX-System von Thomas Esser als idealen Ausgangspunkt für diese Arbeit, weil es verschiedene Rechnerplattformen unterstützte und für die Arbeit mit verschiedenen Dateisystemen vorgesehen war. Anfang 1996 wurde in Zusammenarbeit mit Thomas Esser ernsthaft mit der Arbeit begonnen und im Mai 1996 die erste Ausgabe der CDROM veröffentlicht.

Anfang 1997 stellte Karl Berry eine neue Version seines Web2C-TEX-Systems vor, das schon nahezu alle Ausstattungsmerkmale aufwies, die Thomas Esser mit teT<sub>F</sub>X verwirklicht hatte. Die TUG entschied sich daraufhin, die zweite Version der CDROM auf der Basis von Web2C unter Verwendung des Installations-Skripts texconfig aus dem teT<sub>E</sub>X-Paket zu entwickeln.

Die dritte Ausgabe basierte auf der inzwischen von Olaf Weber gepflegten und weiter entwickelten Web2C Version 7.2; TEX Live unterstützte fast alle Eigenschaften der zur selben Zeit entstandenen neuen Version von teTFX.

Die vierte Ausgabe folgte demselben Schema, indem ihr neue Versionen von teTFX und Web2C (7.5) zugrunde lagen. Fast die gesamte CDROM wurde einer kritischen Überprüfung unterzogen, wobei besonders darauf geachtet wurde, dass doppelte Dateien entfernt wurden und die Einordnung der Pakete konsistent erfolgte. Zudem enthielt diese Ausgabe ein komplettes Windows-Setup.

Für die fünfte Ausgabe im März 2000 wurden wiederum große Teile der CDROM ersetzt, wobei Hunderte von überarbeiteten Paketen aufgenommen wurden. Ω, pdfTEX und Teile der TEX-Support-Programme (hier insbesondere xdvi, dvips und tex4ht) lagen in neuer Version vor. Die Hauptänderung bei der TEX Live 5 betraf die 'non-free'-Software. Alles auf dieser CDROM war nun in Übereinstimmung mit den *Debian Free Software Guidelines* ([http://www.debian.org/](http://www.debian.org/intro/free) [intro/free](http://www.debian.org/intro/free)). Wir haben unser Bestes versucht, die Lizenzbedingungen aller Pakete zu überprüfen, sind aber dankbar, wenn wir auf Fehler hingewiesen werden.

Die sechste Ausgabe der T<sub>EX</sub> Live vom Juli/August 2001 enthielt die neuesten Versionen aller Pakete und Programme. Das neue Installationskonzept stellte die größte Änderung dar: Der Benutzer konnte nun viel genauer gewünschte bzw. nicht erwünschte Sammlungen und Pakete auswählen. Dabei wurden die sprachspezifischen Sammlungen komplett überarbeitet, so dass sie jetzt automatisch nicht nur Makros, Fonts usw. installierten, sondern zusätzlich die notwendigen Einträge in language.dat vornahmen.

Die siebte Ausgabe vom Mai 2002 enthält als größte Änderungen Mac OS X und wieder unzählige Updates aller Pakete und Programme. Ein wesentliches Ziel war zudem die Wiedererstellung einer gemeinsamen Quelle mit teT<sub>E</sub>X, um das Auseinanderlaufen seit T<sub>E</sub>X Live 5 und T<sub>E</sub>X Live 6 zu korrigieren.

# <span id="page-43-0"></span>**10.2 2003**

Im Jahr 2003 war die Flut von Updates und neuen Paketen so groß geworden, dass wir feststellen mussten: »TEX Live passt nicht mehr auf eine einzelne CDROM«. Und so wurde sie in drei verschiedene Distributionen aufgeteilt (siehe Abschnitt [2.1](#page-5-1) auf Seite [6\)](#page-5-1). Des Weiteren:

- Auf Wunsch des L<sup>A</sup>TEX-Teams wurde der Standard für latex und pdflatex verändert; beide benutzen nun *ε*-TEX als Basis (siehe Seite [9\)](#page-8-0).
- Die neuen »Latin Modern Fonts« wurden aufgenommen (und werden zur Benutzung empfohlen).
- Der Support für Alpha-OSF wurde aufgegeben (den HPUX-Support hatte es schon zuvor ereilt), da niemand mehr in der Lage war, neue Binaries zu kompilieren.
- Das Setup für Windows wurde grundlegend überarbeitet. Zum ersten Mal wurde eine integrierte Umgebung eingeführt, die auf XEmacs basiert.
- Wichtige Hilfsprogramme für Windows (Perl, Ghostscript, ImageMagick, Ispell) werden nun im TEX Live-Verzeichnis installiert.
- Die von dvips, dvipdfm und pdftex benutzten Font-Mapfiles werden vom neuen Programm updmap generiert und in texmf/fonts/map installiert.
- TEX, METAFONT und MetaPost geben nun die meisten 8-Bit-Input-Zeichen (Position 32 und oberhalb) unverändert aus in (\write)-Files, Logfiles und auf dem Terminal. Das bedeutet, dass sie *nicht* mit der <sup>^</sup>-Notierung übersetzt ausgegeben werden. Auf der T<sub>E</sub>X Live 7 war diese Übersetzung abhängig von der locale-Einstellung des Systems; nun beeinflussen locale-Einstellung nicht TEXs Programmverhalten. Falls Sie aus irgendwelchen Gründen die ^^-Ausgabe benötigen, müssen Sie in Ihrem System die Datei texmf/web2c/cp8bit.tcx umbenennen (zukünftige Versionen werden eine sauberere Schnittstelle zur Kontrolle dieses Verhaltens anbieten).
- Die Dokumentation wurde grundlegend überarbeitet.
- Zum Abschluss einigten wir uns auf eine neue Edition-Nummerierung. Ab diesem Jahr trägt die T<sub>E</sub>X Live statt einer fortlaufenden Nummer die Jahreszahl: T<sub>E</sub>X Live 2003.

# <span id="page-43-1"></span>**10.3 2004**

• Wenn Sie lokal installierte Zeichensätze mit ihren eigenen .map- oder (weniger wahrscheinlich) .enc-Dateien benutzen, müssen Sie möglicherweise diese Dateien verschieben.

Nach den .map-Dateien wird jetzt in den fonts/map-Unterverzeichnissen im TEXFONTMAPS-Pfad gesucht (in jedem texmf-Baum). Gleichzeitig werden .enc-Dateien jetzt in den fonts/ enc-Unterverzeichnissen entlang des ENCFONTS-Pfads gesucht. Das Programm updmap versucht, bei problematischen Dateien zu warnen.

Informationen darüber, wie das gehandhabt wird, und zusätzliche Informationen finden Sie unter <http://tug.org/texlive/mapenc.html>.

- Die T<sub>EX</sub> Collection wurde für all diejenigen, die diese Implementierung Web2C vorziehen, um eine MiKTEX-basierte und installierbare CDROM erweitert. Siehe dazu auch Abschnitt [2](#page-5-0) auf Seite [6.](#page-5-0)
- In der T<sub>EX</sub> Live wurde der umfangreiche texmf-Baum früherer Versionen durch drei Teilbäume ersetzt: [texmf](#page-0-0), [texmf-dist](#page-0-0) und [texmf-doc](#page-0-0). Siehe dazu Abschnitt [2.2](#page-6-0) auf Seite [7](#page-6-0) und die README-Dateien in den drei Zweigen.
- Alle T<sub>EX</sub>-relevanten Eingabedateien sind jetzt in den tex-Unterverzeichnissen der texmf\*-Bäume zusammengefasst und nicht mehr in den parallelen Verzeichnissen tex, etex, pdftex, pdfetex, usw. Siehe dazu texmf-doc/doc/english/tds/tds.html#Extensions.
- Hilfs-Skripte, die der Anwender nicht selbst aufruft, werden jetzt in den neuen scripts-Unterverzeichnissen der texmf\*-Bäume aufbewahrt. Nach ihnen wird per 'kpsewhich -format=texmfscripts' gesucht. Wenn Sie Programme einsetzen, die solche Skripte aufrufen, müssen sie angepasst werden. Siehe dazu texmf-doc/doc/english/tds/tds.html#Scripts.
- (Fast) alle Formate interpretieren an Stelle einer Übersetzung durch die ^^-Notation mittels des »translation files« cp227.tcx die meisten Zeichen als direkt ausgebbar. Insbesondere werden die Zeichen an den Positionen 32–256, zusätzlich TAB, VT (vertical tab; vertikaler Tab) und FF (form feed; Seitenvorschub), als druckbar angesehen und daher nicht übersetzt. Ausnahmen sind plain TEX, bei dem nur die Zeichen an den Positionen 32–127 druckbar sind, ConT<sub>E</sub>Xt (mit druckbaren Zeichen an den Positionen 0–255) und die Ω-verwandten Formate. Dieses voreingestellte Verhalten ist (fast) identisch mit dem in T<sub>F</sub>X Live 2003; es ist aber jetzt klarer und mit umfangreicheren Anpassungsmöglichkeiten implementiert. Siehe dazu texmf/doc/web2c/web2c.html#TCX-files.

**Anmerkung:** Da TEX byte-orientiert ist, können bei einer Unicode-Eingabe (2-Byte-Zeichen) im Kontext von Fehlermeldungen Folgen von 1-Byte-Zeichen ausgegeben werden.

• pdfetex ist jetzt die voreingestellte »Engine« für alle Formate mit Ausnahme von (plain-)tex selbst (natürlich generiert es DVI-Code, wenn es als latex, usw. aufgerufen wird.). Das bedeutet unter vielen anderen Dingen, dass die mikrotypographischen Fähigkeiten von pdftex wie auch die Erweiterungen von ε-T<sub>E</sub>X in L<sup>AT</sup>E<sub>X</sub>, ConTEXtusw. zur Verfügung stehen ([texmf-dist/doc/etex/base/](#page-0-0)).

Das bedeutet, dass es *wichtiger denn je* ist, das Paket ifpdf zu benutzen (es arbeitet sowohl mit plain TEX als auch mit LATEX), da der einfache Test, ob \pdfoutput oder ein anderer TEX-Grundbefehl (primitive) definiert ist, nicht verlässlich genug ist für die Entscheidung, ob eine PDF-Ausgabe erzeugt wird. Wir haben das rückwärts-kompatibel gemacht, so gut wir das dieses Jahr konnten; nächstes Jahr aber soll \pdfoutput so beschaffen sein, dass dieser Befehl auch dann definiert ist, wenn DVI-Code erzeugt wird.

- pdfT<sub>F</sub>X (<http://pdftex.org/>) hat viele neue Besonderheiten:
	- **–** Die Befehle \pdfmapfile und \pdfmapline ermöglichen einen Font-Map-Support innerhalb eines Dokuments.
	- **–** Mikrotypografische Zeichensatz-Expansion (font expansion) kann jetzt viel leichter benutzt werden <http://www.ntg.nl/pipermail/ntg-pdftex/2004-May/000504.html>.
	- **–** Alle Parameter, die früher in der speziellen Konfigurationsdatei pdftex.cfg definiert wurden, müssen jetzt mit Hilfe von pdfTEX-Grundbefehlen gesetzt werden, typischerweise in pdftexconfig.tex; die Konfigurationsdatei pdftex.cfg wird nicht länger unterstützt. Jede schon bestehende Format-Datei (.fmt) muss neu erstellt werden, wenn pdftexconfig.tex geändert wird.
- **–** Für zusätzliche Informationen siehe das pdfTEX-Handbuch: [texmf/doc/pdftex/](#page-0-0) [manual](#page-0-0).
- Der Grundbefehl \input in tex (mf und mpost) akzeptiert jetzt doppelte Anführungszeichen und andere Spezialzeichen. Typische Beispiele:

\input "filename with spaces" % plain \input{"filename with spaces"} % latex

Für zusätzliche Informationen siehe das Web2C-Handbuch: [texmf/doc/web2c](#page-0-0).

- encT<sub>EX</sub> wird jetzt in Web2C und damit auch in allen T<sub>EX</sub>-Programmen unterstützt. Dazu wird *beim Generieren neuer Formate* die Option -enc benutzt. encT<sub>E</sub>X unterstützt allgemein die Umkodierung der Ein- und Ausgabe und ermöglicht eine volle Unicode-Unterstützung (in UTF-8). Siehe [texmf-dist/doc/generic/enctex/](#page-0-0) und [http://www.olsak.net/enctex.](http://www.olsak.net/enctex.html) [html](http://www.olsak.net/enctex.html).
- Aleph  $(\aleph)$ , eine neue »Engine«, die  $\varepsilon$ -T<sub>E</sub>X und  $\Omega$  vereinigt, ist verfügbar. Ein bisschen Information darüber finden Sie in [texmf-dist/doc/aleph/base](#page-0-0) und [http://www.tex.ac.uk/](http://www.tex.ac.uk/cgi-bin/texfaq2html?label=aleph) [cgi-bin/texfaq2html?label=aleph](http://www.tex.ac.uk/cgi-bin/texfaq2html?label=aleph). Das LATEX-basierte Aleph-Format heißt lamed.
- Das neueste L<sup>AT</sup>EX-Release enthält eine neue Version der LPPL<sup>[2](#page-45-0)</sup>, die jetzt eine offiziell von Debian anerkannte Lizenz ist. Zusammen mit anderen Updates finden Sie Informationen dazu in den ltnews-Dateien in [texmf-dist/doc/latex/base](#page-0-0).
- dvipng ein neues Programm zum Konvertieren von DVI-Dateien in PNG-Bilddateien, ist Bestandteil von TFX Live. Siehe [texmf/doc/man/man1/dvipng.1](file:../../../../texmf/doc/man/man1/dvipng.1).
- Auf Vorschlag des Autors (Claudio Beccari) haben wir das Paket cbgreek auf einen »mittelgroßen« Satz von Fonts reduziert. Herausgenommen wurden die »invisible«, Outlineund »Transparency«-Fonts, die relativ selten benutzt werden – denn wir benötigen den Platz. In seinem vollen Umfang ist das Paket natürlich weiterhin auf CTAN verfügbar (<http://www.ctan.org/tex-archive/fonts/greek/cb/>).
- oxdvi wurde entfernt; benutzen Sie jetzt xdvi.
- Die ini- und vir-Befehle (Links) für tex, mf and mpost sind nicht mehr länger verfügbar, so auch initex. Das ist kein richtiger Verlust, da die ini-Funktionalität schon seit mehreren Jahren über den Aufrufparameter -ini zur Verfügung steht.
- Die Unterstützung der Plattform i386-openbsd wurde entfernt. Da das Paket tetex im BSD-Ports-System zur Verfügung steht und Binaries für GNU/Linux and FreeBSD erhältlich sind, erschien es sinnvoll, die Zeit der Freiwilligen besser zu nutzen.
- Zumindest auf sparc-solaris müssen Sie ggf. die Environment-Variable LD\_LIBRARY\_PATH setzen, um die t1utils-Programme laufen lassen zu können. Ursache dafür ist, dass die Programme mit C++ kompiliert wurden und dass es keinen Standard-Platz für Laufzeit-Bibliotheken gibt (das ist zwar auch im Jahre 2004 nicht neu, wurde aber bisher nicht dokumentiert.) Unter mips-irix werden die MIPSpro-7.4-Laufzeit-Bibliotheken benötigt.

<span id="page-45-0"></span><sup>2</sup>LPPL: LaTeX Project Public License

### <span id="page-46-0"></span>**10.4 2005**

Im Jahr 2005 gab es – wie üblich – viele aktualisierte Pakete und Programme. Die Struktur des Systems blieb weitgehend gleich, mit folgenden Ausnahmen:

- Die neuen Skripte texconfig-sys, updmap-sys und fmtutil-sys für die systemweite Konfiguration des Systems wurden hinzugefügt. Die Skripte texconfig, updmap und fmtutil modifizieren nun die Konfiguration für einen einzelnen Nutzer unter \\$HOME/.texlive2005.
- Analog spezifizieren die Pfade TEXMFCONFIG und TEXMFSYSCONFIG nun, wo die Konfigurationsdateien gefunden werden (für einen einzelnen Nutzer bzw. systemweit). Möglicherweise müssen Sie daher vorhandene eigene Versionen von fmtutil.cnf oder updmap.cfg in die entsprechenden Pfade verschieben. Alternativ können Sie TEXMFCONFIG und TEXMFSYSCONFIG in der Datei texmf.cnf umdefinieren, dass diese auf die Speicherorte Ihrer eigenen Konfigurationsdateien verweisen. Siehe Abschnitt [2.3](#page-7-0) auf Seite [8.](#page-7-0)
- Im letzten Jahr wurden für die Programme, die DVI als Ausgabeformat erzeugen, die Primitive wie PDFoutput auf undefiniert gesetzt, obwohl immer pdfetex verwendet wurde. In diesem Jahr wurde dies wie angekündigt nicht mehr getan. Falls in Dokumenten nun die Abfrage \ifxPDFoutput\undefined zum Test benutzt wird, ob PDF oder DVI erzeugt wird, müssen diese geändert werden! Benutzen Sie das Paket ifpdf.sty, das auch mit dem geänderten Verhalten funktioniert, oder orientieren Sie sich an dessen Code.
- Im letzten Jahr wurden die Formate so geändert, dass sie Zeichen als 8-bit ausgeben. Die neue TCX-Datei empty.tcx eröffnet nun einen einfachen Weg, die originale Ausgabe mit ^^-Notation zu erhalten, wenn Sie es wünschen:

latex --translate-file=empty.tcx yourfile.tex

- Das Programm dvipdfmx für die Konvertierung von DVI nach PDF ist neu hinzugekommen. Dies ist eine aktiv gepflegte Erweiterung von dvipdfm, das zwar noch verfügbar ist, aber als obsolet angesehen werden kann.
- Ebenso sind die Programme pdfopen und pdfclose neu hinzugekommen. Diese erlauben ein Reload von PDF-Dateien im Acrobat Reader, ohne diesen neu starten zu müssen (andere PDF-Viewer wie xpdf, gv oder gsview hatten damit nie Probleme).
- Aus Konsistenzgründen wurden die Variablen HOMETEXMF und VARTEXMF in TEXMFHOME bzw. TEXMFSYSVAR umbenannt. Weiterhin existiert TEXMFVAR für einen Baum, der spezifisch für einen einzelnen Nutzer ist.

### <span id="page-46-1"></span>**10.5 2006–2007**

Der wichtigeste Neuzuwachs in der Ausgabe 2006–2007 von TFX Live war das XeTFX Programm, verfügbar durch die xetex und xelatex Programme; siehe <http://scripts.sil.org/xetex>.

Auch MetaPost erhielt ein bemerkenswertes Update, mit weiteren geplannten Änderungen (<http://tug.org/metapost/articles>), ebenso pdfTEX ([http://tug.org/applications/](http://tug.org/applications/pdftex) [pdftex](http://tug.org/applications/pdftex)).

Das (plain) tex-Programm liest nicht mehr erste Zeilen mit %& um das Format zu bestimmen. Es ist ein reines Knuth-TEX. (LATEX und alle anderen Formate lesen weiterhin %&-Zeilen).

Weiters wurden wie üblich hunderte von Paketen und Programmen auf einen neueren Stand gebracht. Für weiter Updates wenden Sie sich bitte an CTAN (<http://www.ctan.org>).

Die Entwicklungsumgebung wurde auf Subversion umgestellt, was ein Webinterface für den Entwicklungsbaum beisteuerte. Dieses Webinterface ist von der Homepage verlinkt. Obwohl dieser

Umstieg in der Distribution nicht zu erkennen ist, erwarten wir uns ein stabiles Fundament für die Entwicklung in den nächsten Jahren.

Schließlich hat im Mai 2006 Thomas Esser das Ende seiner Entwicklung von teTEX ([http:](http://tug.org/tetex) [//tug.org/tetex](http://tug.org/tetex)) angekündigt. Als Konsequenz ist das Interesse an TEX Live, besonders unter den GNU/Linux-Distributoren angestiegen. (TEX Live bietet nun ein tetex-Installationsschema, dass annähernd den Umfang von teTEX umfasst.) Wir hoffen dass dies schlussendlich zu einer Verbesserung der TEX-Umgebung für jederman führt.

Abschließende Bemerkung zur Vergangenheit: Alle Versionen von TEX Live, inklusive Beimaterial wie CD-Labels, finden sich unter <ftp://tug.org/historic/systems/texlive>.

# <span id="page-47-0"></span>**10.6 Gegenwart**

Die komplette Infrastruktur von TEX Live wurde 2008 neu entwickelt. Die gesamten Daten, die für die Installation benötigt werden, finden sich nun in einer einzigen Textdatei mit dem Namen tlpkg/texlive.tlpdb.

Dies ermöglicht es unter anderem, ein Update einer installierten Version von TFX Live über das Internet durch zu führen, was für MiKTEX schon seit Jahren möglich ist. Wir planen regelmäßige Updates bereit zu stellen, wenn Pakete auf CTAN aktualisiert werden oder neu erscheinen.

Als neues Programm ist LuaTEX (<http://luatex.org>) enthalten, das neben neuen Möglichkeiten innerhalb des Satzsystems eine hervorragende Skriptsprache zur Verfügung stellt, die innerund außerhalb von TEX benutzt werden kann.

Die Unterstützung von TEX Live für Windows und Unix ist mittlerweile praktisch äquivalent. Die meisten Perl- und Lua-Skripte können nun auch unter Windows verwendet werden, da innerhalb von T<sub>E</sub>X Live Perl integriert ist.

Das neue tlmgr-Programm (Abschnitt [6\)](#page-22-0) ist eine komplette Oberfläche zum Verwalten von TEX Live nach der Installation. Es ermöglicht das Aktualisieren von Paketen, die Neugenerierung von Formatdateien, Fontmaps und die Konfiguration der TEX-Unterstützung für verschiedene Sprachen.

Nach der Einführung von tlmgr sind die Funktionen von texconfig zur Konfiguration von Formatdateien und Trennmustern deaktiviert worden.

Der Index-Prozessor xindy (<http://xindy.sourceforge.net/>) ist nun für die meisten Betriebssysteme integriert.

Das Programm kpsewhich kann nun alle Fundstellen für eine gesuchte Datei anzeigen (Option –all) oder die Suche auf ein bestimmtes Verzeichnis einschränken (Option –subdir).

Das Programm dvipdfmx kann nun Informationen über die Bounding Box liefern, was über die Kommandozeile mit dem Befehl extractbb aufgerufen werden kann; dies war die letzte Funktion von dvipdfm, die noch nicht in dvipdfmx vorhanden war.

Die Font-Aliasnamen Times-Roman, Helvetica usw. wurden abgeschafft.

Das Makro-Format platex wurde entfernt, um den Namenskonflikt mit dem japanischen platex auf zu lösen; Unterstützung für polnisch wird nun vom Paket polski zur Verfügung gestellt.

Die WEB string pool files wurden in die Programme einkompiliert, um Updates zu vereinfachen. Und abschließend sind die Änderungen von Donald Knuth in seinem *TEX tuneup of 2008* in TEX Live eingearbeitet, <http://tug.org/TUGboat/Articles/tb29-2/tb92knut.pdf>.s.

# <span id="page-47-1"></span>**10.7 Zukunft**

*TEX Live ist nicht perfekt! – und wird es auch nie sein.* Wir planen Neuauflagen zu produzieren, die umfangreichere Hilfstexte, mehr Hilfsprogramme, mehr Installationshilfen und (natürlich) den ständig verbesserten und überprüften Satz der Makros und Zeichensätze enthalten. Diese Arbeit wird von Freiwilligen in ihrer knappen Freizeit geleistet. Viel Arbeit steht noch an. Wenn Sie uns helfen können, zögern Sie keine Sekunde, sich bei uns zu melden.

Verbesserungen, Anregungen und Erweiterungen für künftige Ausgaben der TEX Collection senden Sie bitte an:

[tex-live@tug.org](mailto:tex-live@tug.org) <http://tug.org/texlive/>

Neue Versionen, Anmerkungen und zusätzliches Material werden über die CTAN-Server im Verzeichnis info/texlive zur Verfügung gestellt. Im WWW können Sie sich über die Adresse <http://www.tug.org/tex-live/> informieren und die Bestellformalitäten einsehen.